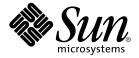

# KCMS Test Suite User's Guide

Sun Microsystems, Inc. 901 San Antonio Road Palo Alto, CA 94303-4900 U.S.A.

Part No: 816–1329–06 December 2001 Copyright 2001 Sun Microsystems, Inc. 901 San Antonio Road Palo Alto, CA 94303-4900 U.S.A. All rights reserved.

This product or document is protected by copyright and distributed under licenses restricting its use, copying, distribution, and decompilation. No part of this product or document may be reproduced in any form by any means without prior written authorization of Sun and its licensors, if any. Third-party software, including font technology, is copyrighted and licensed from Sun suppliers.

Parts of the product may be derived from Berkeley BSD systems, licensed from the University of California. UNIX is a registered trademark in the U.S. and other countries, exclusively licensed through X/Open Company, Ltd.

Sun, Sun Microsystems, the Sun logo, docs.sun.com, AnswerBook, AnswerBook2, and Solaris are trademarks, registered trademarks, or service marks of Sun Microsystems, Inc. in the U.S. and other countries. All SPARC trademarks are used under license and are trademarks or registered trademarks of SPARC International, Inc. in the U.S. and other countries. Products bearing SPARC trademarks are based upon an architecture developed by Sun Microsystems, Inc.

The OPEN LOOK and  $Sun^{TM}$  Graphical User Interface was developed by Sun Microsystems, Inc. for its users and licensees. Sun acknowledges the pioneering efforts of Xerox in researching and developing the concept of visual or graphical user interfaces for the computer industry. Sun holds a non-exclusive license from Xerox to the Xerox Graphical User Interface, which license also covers Sun's licensees who implement OPEN LOOK GUIs and otherwise comply with Sun's written license agreements.

Federal Acquisitions: Commercial Software-Government Users Subject to Standard License Terms and Conditions.

DOCUMENTATION IS PROVIDED "AS IS" AND ALL EXPRESS OR IMPLIED CONDITIONS, REPRESENTATIONS AND WARRANTIES, INCLUDING ANY IMPLIED WARRANTY OF MERCHANTABILITY, FITNESS FOR A PARTICULAR PURPOSE OR NON-INFRINGEMENT, ARE DISCLAIMED, EXCEPT TO THE EXTENT THAT SUCH DISCLAIMERS ARE HELD TO BE LEGALLY INVALID.

Copyright 2001 Sun Microsystems, Inc. 901 San Antonio Road Palo Alto, CA 94303-4900 U.S.A. Tous droits réservés

Ce produit ou document est protégé par un copyright et distribué avec des licences qui en restreignent l'utilisation, la copie, la distribution, et la décompilation. Aucune partie de ce produit ou document ne peut être reproduite sous aucune forme, par quelque moyen que ce soit, sans l'autorisation préalable et écrite de Sun et de ses bailleurs de licence, s'il y en a. Le logiciel détenu par des tiers, et qui comprend la technologie relative aux polices de caractères, est protégé par un copyright et licencié par des fournisseurs de Sun.

Des parties de ce produit pourront être dérivées du système Berkeley BSD licenciés par l'Université de Californie. UNIX est une marque déposée aux Etats-Unis et dans d'autres pays et licenciée exclusivement par X/Open Company, Ltd.

Sun, Sun Microsystems, le logo Sun, docs.sun.com, AnswerBook, AnswerBook2, et Solaris sont des marques de fabrique ou des marques déposées, ou marques de service, de Sun Microsystems, Inc. aux Etats-Unis et dans d'autres pays. Toutes les marques SPARC sont utilisées sous licence et sont des marques de fabrique ou des marques déposées de SPARC International, Inc. aux États-Unis et dans d'autres pays. Les produits portant les marques SPARC sont basés sur une architecture développée par Sun Microsystems, Inc.

L'interface d'utilisation graphique OPEN LOOK et Sun<sup>TM</sup> a été développée par Sun Microsystems, Inc. pour ses utilisateurs et licenciés. Sun reconnaît les efforts de pionniers de Xerox pour la recherche et le développement du concept des interfaces d'utilisation visuelle ou graphique pour l'industrie de l'informatique. Sun détient une licence non exclusive de Xerox sur l'interface d'utilisation graphique Xerox, cette licence couvrant également les licenciés de Sun qui mettent en place l'interface d'utilisation graphique OPEN LOOK et qui en outre se conforment aux licences écrites de Sun.

CETTE PUBLICATION EST FOURNIE "EN L'ETAT" ET AUCUNE GARANTIE, EXPRESSE OU IMPLICITE, N'EST ACCORDEE, Y COMPRIS DES GARANTIES CONCERNANT LA VALEUR MARCHANDE, L'APTITUDE DE LA PUBLICATION A REPONDRE A UNE UTILISATION PARTICULIERE, OU LE FAIT QU'ELLE NE SOIT PAS CONTREFAISANTE DE PRODUIT DE TIERS. CE DENI DE GARANTIE NE S'APPLIQUERAIT PAS, DANS LA MESURE OU IL SERAIT TENU JURIDIQUEMENT NUL ET NON AVENU.

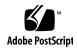

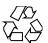

## Contents

9

Status Codes

29

Using auto-kcmstest 30 Using auto-kcmstest-root

Using Automated Script Files To Run Test Scripts

30

Preface

### **KCMS Test Suite Overview** 15 In This Chapter What is the KCMS Test Suite? 15 How the Test Suite Works Approach To Testing Extending Testing For Your CMM 17 **Running KCMS Test Scripts** 19 In This Chapter 19 19 **Getting Started** 19 Packaging **Environment Variables** 20 Required File Hierarchy 21 Initialization File Creating An Alternate Initialization File 23 KCMS Test Script Commands Script Command Format Using kcmstest To Run Test Scripts 25 Starting the kcmstest Command 26

Getting a Failure and Performance Report 31
Tips on Running the Automated Test Scripts 3:

### **KCMS Test Suite Commands** 33 In This Chapter 33 CONNECT: **CONNECT:** Command Description CONNECT: Command Syntax Example 34 CONNECT: Keywords and Values CREATE: 36 **CREATE:** Command Description 36 CREATE: Command Syntax Example 36 CREATE: Keywords and Values EVAL: 37 **EVAL:** Command Description 37 **EVAL: Command Syntax Example EVAL:** Keywords and Values 39 FREE: FREE: Command Description FREE: Command Syntax Example 39 FREE: Keywords and Values **GETATTR:** 40 **GETATTR: Command Description GETATTR:** Command Syntax Example 40 **GETATTR:** Keywords and Values LOAD: 41 LOAD: Command Description LOAD: Command Syntax Example 41 LOAD: Keywords and Values LOG: LOG: Command Description LOG: Command Syntax Example 44 LOG: Keywords and Values MODIFYLH: 45

MODIFYLH: Command Description 4
MODIFYLH: Command Syntax Example

MODIFYLH: Keywords and Values

45

45

```
OPTIMIZE:
              47
    OPTIMIZE: Command Description
                                           47
    OPTIMIZE: Command Syntax Example
                                      47
    OPTIMIZE: Keywords and Values
SAVE:
    SAVE: Command Description
                                      49
    SAVE: Command Syntax Example
    SAVE: Keywords and Values
SETATTR:
             49
    SETATTR: Command Description
                                      49
                                          49
    SETATTR: Command Syntax Example
    SETATTR: Keywords and Values
UPDATE:
            50
    UPDATE: Command Description
    UPDATE: Command Syntax Example
                                        51
    UPDATE: Keywords and Values
KCMS Test Script Descriptions
                                53
In This Chapter
    Test Script Categories
                          53
    Cross-Category API Functions And Script Commands
                                                       54
    For More Information on API Functions
Loading Profiles
    Load All Now
                    55
    Load Many
                 56
    Load Hints Test
                     57
Connecting Profiles
                     59
    Connect Profiles
    Connect Many Profiles
                           60
    Connect Error
Evaluating Profiles
                    61
    Evaluate
    Evaluate Gamut Range
                            62
    Evaluate Many
    Evaluate Layout
                     63
    Evaluate Error
                    64
Optimizing Profiles
                     65
```

Speed Optimization 65 Size Optimization Getting and Setting Attributes 67 Get/Set Attribute 67 Attribute Test 2 68 Lookup Tables 68 **Updating Profiles** Update Scanner Profile 69 Update Monitor Profile 70 **Enhancement Tests** IC evalplus.scr 72 72 IC gray.scr IC loadsol.scr 73 IC\_pacbug.scr 73 IC sun update.scr 74 IC\_updatewin.scr 74 75 IC xdisplay.scr IC xprofile.scr IC xprofilehost.scr 76 IC xprofilesav.scr 77 IC xprofilesavremote.scr IC\_xprofilesavroot.scr IC xwindow.scr IC\_xwindowerr.scr

### 5 Setting Attributes 81

In This Chapter 81

### 6 Putting It All Together 95

In This Chapter 95

Development Environment Requirements 95

Creating Your CMM 95

Setting Up Your CMM 96

Creating Test Scripts 96

Installing Scripts and Profiles 96

Testing and Inspecting Results 97

### Checking Status Codes 97

A Status Codes 99

In This Appendix 99

Glossary 105

Index 107

### Preface

The KCMS Test Suite User's Guide explains how to test a Kodak Color Management System (KCMS<sup>TM</sup>) color management module (CMM) to verify whether or not the CMM adheres to the KCMS framework. This guide describes a suite of test scripts and the testing facility the CMM developer can use to ensure that a CMM is KCMS-framework compliant. It is a supplemental DDK book in the KCMS documentation.

## Who Should Use This Book

This guide is particularly useful if you are a CMM developer. It describes how you can test whether the CMM you have written adheres to the KCMS framework. It is also a reference to anyone interested in the development and use of the KCMS framework.

Typically you would use the test scripts described in this guide to test a CMM you have written for adherence to the framework. This guide assumes you have installed your CMM and its associated profiles. It describes the tests you get with the DDK and how you run them. If you need to change scripts to meet special requirements of your CMM, the guide explains how the script contents are organized. From this information, you can determine what changes you can make. For details on how to use the KCMS test suite in the development of your CMM, see Chapter 6.

**Note** – The KCMS test suite can only test the profile attributes it knows about. It is not designed to test new attributes your CMM might add. For details on the supported profile attributes, see the KCMS Application Developer's Guide.

### Before You Read This Book

Before you read this guide, you should be thoroughly versed in the KCMS framework and in how to write or customize CMMs. This guide *assumes* that you have read the *KCMS Application Developer's Guide*.

In addition, you should have read the following books:

- KCMS CMM Developer's Guide
- KCMS CMM Reference Manual

All assumptions of the readers of the above books apply to the reader of this guide. To recapitulate key requirements, you should

- Understand C++ and C language
- Be familiar with Solaris dynamic loading technology and all of the associated manual pages
- Understand color science concepts

You should also be familiar with the following manual pages:

- auto-kcmstest(1)
- auto-kcmstest-root(1)
- kcms\_calibrate(1)
- kcms\_configure(1)
- kcms\_server(1)
- kcmstest(1)
- kcms-testreport(1)

See the on-line SUNWrdm packages for information on bugs and issues, engineering news, and patches. For Solaris installation bugs and for late breaking bugs, news, and patch information, see the *Solaris 9 Installation Guide* and the *Solaris 9 Installation Guide* manuals.

For SPARC  $^{\text{\tiny TM}}$  systems, consult the updates your hardware manufacturer may have provided.

## How This Book Is Organized

This guide is organized as follows:

Chapter 1 summarizes the KCMS test suite. The chapter provides an overview of how the test suite works, it presents the test suite directory hierarchy, and it explains the approach used to test the KCMS framework so that you know what you can expect from the tests.

Chapter 2 gets you started using the kcmstest utility, identifies each of the test script commands, and provides the basic script command format. It also describes automated scripts that run several tests once and suggests a scenario for their use.

Chapter 3 provides the syntax and a description of each script command keyword.

Chapter 4 summarizes the functionality of each test script provided with the DDK.

Chapter 5 provides an annotated script example showing how to set each supported attribute.

Chapter 6 threads together the procedure for using this test suite. The chapter provides references to the relevant documentation on developing and testing KCMS CMMs.

Appendix A associates status code values and strings.

Glossary is a list of words and phrases found in this book along with their definitions.

## Related Books

The following is a list of recommended books that can help you accomplish the tasks described in this guide:

- International Color Consortium (ICC) Profile Format Specification (located on-line in /opt/SUNWsdk/kcms/doc/icc.ps). For the most current version of the ICC specification, see the web site at http://www.color.org.
- White papers on color science provided with the KCMS product.

## **Ordering Sun Documents**

Fatbrain.com, an Internet professional bookstore, stocks select product documentation from Sun Microsystems, Inc.

For a list of documents and how to order them, visit the Sun Documentation Center on Fatbrain.com at http://wwwl.fatbrain.com/documentation/sun.

# Accessing Sun Documentation Online

The docs.sun.com  $^{\rm SM}$  Web site enables you to access Sun technical documentation online. You can browse the docs.sun.com archive or search for a specific book title or subject. The URL is http://docs.sun.com.

# Typographic Conventions

The following table describes the typographic changes used in this book.

**TABLE P-1** Typographic Conventions

| Typeface or Symbol                                                                 | Meaning                                                      | Example                                                                                                    |
|------------------------------------------------------------------------------------|--------------------------------------------------------------|----------------------------------------------------------------------------------------------------|
| AaBbCc123 The names of commands, files, and directories; on-screen computer output | Edit your .login file. Use ls -a to list all files.          |                                                                                                    |
|                                                                                    |                                                              | machine_name% you have mail.                                                                                         |
| AaBbCc123                                                                          | What you type, contrasted with on-screen computer output     | machine_name% su Password:                                                                                           |
| AaBbCc123                                                                          | Command-line placeholder: replace with a real name or value  | To delete a file, type <b>rm</b> filename.                                                                           |
| AaBbCc123                                                                          | Book titles, new words, or terms, or words to be emphasized. | Read Chapter 6 in <i>User's Guide</i> .  These are called <i>class</i> options.  You must be <i>root</i> to do this. |

# Shell Prompts in Command Examples

The following table shows the default system prompt and superuser prompt for the  $\boldsymbol{C}$ shell, Bourne shell, and Korn shell.

### TABLE P-2 Shell Prompts

| Shell                                        | Prompt        |
|----------------------------------------------|---------------|
| C shell prompt                               | machine_name% |
| C shell superuser prompt                     | machine_name# |
| Bourne shell and Korn shell prompt           | Ş             |
| Bourne shell and Korn shell superuser prompt | #             |

## KCMS Test Suite Overview

# In This Chapter

This chapter explains what the KCMS test suite is, summarizes how it works, and provides the testing approach so you know what to expect from the tests. For information on the KCMS development environment, see "Development Environment Requirements" on page 95.

## What is the KCMS Test Suite?

The KCMS test suite is a set of scripts that test the KCMS "C" application program interface (API). The KCMS "C" API is described in detail in the KCMS Application Developer's Guide.

In addition to enhancement scripts that support new features and fix bugs, the KCMS test suite includes one or more scripts that correspond to each of the following KCMS functions:

- KcsLoadProfile()
- KcsConnectProfile()
- KcsEvaluateProfile()
- KcsOptimizeProfile()
- KcsModifyLoadHints()
- KcsSaveProfile()
- KcsGetAttribute()
- KcsSetAttribute()
- KcsUpdateProfile()

All the KCMS test scripts contain commands. In general, a script *command* corresponds to each KCMS "C"API function call. The test scripts organize the commands to be executed according to the guidelines in the *KCMS Application Developer's Guide*. A few commands that accept variable-length input vary slightly from the API structure. See Chapter 5 for details on these exceptions.

All the test scripts in each functional category perform operations to confirm that subsequent KCMS API functions such as connecting profiles and evaluating the results can be performed. At the conclusion of each test, the profile(s) are freed.

Some additional commands in the KCMS test suite facilitate scripting and reading of a log file that contains the test results.

### How the Test Suite Works

You use kcmstest, a script-driven utility that you run from a command shell, to test your CMM for KCMS framework interaction. kcmstest is supported on SPARC<sup>TM</sup> and x86 platforms.

kcmstest interprets each script command, and the corresponding KCMS framework function call is performed. Then the next script command is read and again the appropriate framework function call is made. Any data or information that needs to be maintained to make the sequence of function calls coherent is provided by kcmstest.

Various options to kcmstest allow you to run one to several test scripts. As each test script command executes, information about it is displayed to the command shell window and to a log file. If at any time during execution of a KCMS framework function call an unexpected status is returned, the test is immediately aborted.

# Approach To Testing

The KCMS test scripts are organized to focus on a specific function call and exercise it through the range of its parameters. Because some functions depend upon the successful completion of previous functions, by necessity, a given test consists of several different API function calls.

To absolutely verify that a profile is loaded successfully would require examining internal framework variables for specific values. Such an approach to testing the API is too intrusive to be effective. The KCMS test scripts, instead, rely on the status returned

from each of the KCMS API functions along with some inferred conclusions about the results of functions yet to be executed. For example, the status returned from connecting two profiles is one indication that a connection succeeded. Following this, the new complete profile can be used in a call to KcsEvaluate() and the status returned from the evaluation can be used as another indication of the success of the connection. This assumes that the evaluation has no errors associated with it. If you want to further verify the connection, you can examine the image resulting from the call to KcsEvaluate() and compare it to some expected output.

In the above testing scenario, subsequent framework calls are used to verify an initial call, and conclusions about the initial call are drawn from the results of subsequent calls.

The ultimate goal of using the KCMS framework is to evaluate the results of applying color correction to images. The test images are organized in TIFF file format. To preserve system resources, many of the test scripts do not save the resulting TIFF image (however, you have the option to save the image). The main test concern is to demonstrate that the evaluation completes successfully for a given profile.

The scripts described in this guide do not focus on the color quality of the images tested. In a few cases, the color-managed image can be displayed for verification purposes, however the primary focus of the tests is to demonstrate the software color quality. In most cases, you must visually inspect an image to verify it.

## **Extending Testing For Your CMM**

The existing profiles use the default CMM provided with KCMS. To extend this testing for your own CMM and resulting profiles, you may choose to replace profile names in some of the tests with your own similar profiles. (That is, replace a monitor profile with your own monitor profile, a scanner profile with your scanner profile, and printer profile with your printer profile.) The CMM Id in the profile will cause your CMM to be loaded for the resulting tests. Instead of modifying existing scripts for your profiles, you may choose to create new ones. In the same manner as profiles, data for updating your profiles may be replaced with your own data, and images may be replaced with your own TIFF file images.

## Running KCMS Test Scripts

# In This Chapter

This chapter explains the basic information you need to run the KCMS test scripts. It describes the file hierarchy of the testing environment, introduces you to the script commands, and shows the basic script command format. Finally it provides two methods of running the test scripts: one using the kcmstest command and a second, using automated script files.

# **Getting Started**

## Packaging

To run the KCMS test suite, you first must install the Solaris operating system. It includes the KCMS Software Development Kit (SDK) package, which contains the KCMS "C" API functions.

The KCMS test suite is a packaged in the KCMS Driver Development Kit (DDK). When you package add the DDK, the test suite files are installed in the /opt/SUNWddk/kcms/kcmstest directory.

### **Environment Variables**

To run the scripts, you need to know about two environment variables: KCMSROOT and KCMS\_PROFILES.

KCMSROOT specifies the path to the top of the kcmstest directory.

KCMS\_PROFILES specifies the path to the kcmstest/profiles directory. See Figure 2–1.

Prior to running test scripts using the kcmstest command, you set these variables from the command line, for example

%setenv KCMSROOTpath

where path is the path to the kcmstest directory.

Alternately, if you run the automated script files, you set the variables at the time you run the scripts. See "Using Automated Script Files To Run Test Scripts" on page 29 for details.

### Required File Hierarchy

Figure 2–1 shows the required directory structure you need to run test scripts. When you package add the test suite, the kcmstest directory contains the structure shown in the figure.

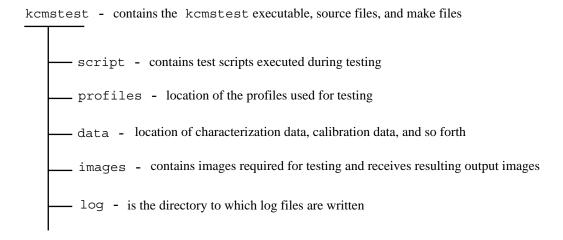

FIGURE 2-1 kcmstest File Hierarchy

### kcmstest Directory

The kcmstest directory is at the top of the test suite hierarchy in Figure 2–1. It contains the executables necessary to run the test suite.

The initialization file icc.ini in this directory lists the all the default test scripts that are packaged with the test suite. See "Initialization File" on page 22 for details on the contents of this file.

### Significant Directories

Four directories shown in Figure 2-1 are of particular significance. These are

- script
- profiles
- data

The script directory contains the test scripts to be executed. By default, this directory includes all the test scripts listed in icc.ini. You can run a subset of the scripts, or specify an alternate initialization file when you run the kcmstest

command. See "Using kcmstest To Run Test Scripts" on page 25 for details. If you have written customized versions of scripts to test your CMM, you must install them in this directory.

The profiles directory contains a default set of profiles used with the default test scripts. You can install the profiles used by your CMM into this directory. Note that this is a separate installation from the one you do to make your CMM profiles available to the KCMS framework. For details, see Chapter 6.

The data directory contains measurement and calibration data.

The log directory contains output. This directory initially is empty. It holds the results of running test scripts.

### **Images**

The images directory contains images resulting from running the test suite and test TIFF images.

### Initialization File

The default initialization file icc.ini is shown in Example 2–1.

### **EXAMPLE 2-1** Initialization file icc.ini

[Verbose] [ProfilePath] profiles/ [ImagePath] images/ [DataPath] data/ [NumberOfTests] 3.0 [Tests] IC lhints.scr IC conerr.scr IC lana.scr IC\_eval.scr IC\_lmany.scr IC optspeed.scr IC\_connect.scr IC evalmany.scr IC\_attr1.scr IC attr2.scr IC layouts.scr IC\_conmany.scr IC optsize.scr

#### **EXAMPLE 2-1** Initialization file icc.ini (Continued)

```
IC evalerr.scr
IC update1.scr
IC_update2.scr
IC xprofile.scr
IC xprofilehost.scr
IC xprofilesav.scr
IC_xprofilesavremote.scr
IC xwindow.scr
IC xwindowerr.scr
IC_xdisplay.scr
IC evalplus.scr
IC pacbug.scr
IC loadsol.scr
IC sun update.scr
IC gray.scr
IC_gamut.scr
IC lut.scr
```

**Note** – The icc.ini file does not include the tests, IC xprofilesavroot.scr and IC updatewin.scr, which must be run as root. To run IC xprofilesavremote.scr, you need to change the DISPLAY environment variable. See the comments in the automated test scripts (auto-kcmstest and auto-kcmstest-root) for details.

The icc.ini file contains the path to the profiles, images, and data required to run the test scripts. In addition, it lists the number of test scripts following the [NumberOfTests] field, and it lists the filename of each test script.

If your CMM requires a different set of test scripts, you can create an alternate initialization file. Say, for example, you edited several of the scripts to test special features of your CMM. In such a case you need to install the scripts you plan to test with in the script directory. To add to the existing initialization file, you also must create an alternate file that reflects test script changes. See "Creating An Alternate Initialization File" on page 23 for details.

### Creating An Alternate Initialization File

You can create an alternate initialization file if, for example, you customized scripts for your CMM.

To create the file (see Example 2–1),

- 1. Use a text editor to save a copy of icc.ini under a new filename, for example alternate.ini.
- 2. Add (or remove) test script name(s) in the file list.
- 3. Change the value immediately following the [NumberOfTests] field to update the number of tests.

# KCMS Test Script Commands

In general, a KCMS test script command corresponds to each of the KCMS "C" API functions. Additionally, there are some commands that are necessary to facilitate scripting and reading the test results log. See Chapter 3 for a detailed description of each command. Table 2-1 lists each of the script commands and the KCMS "C" API function to which it corresponds.

TABLE 2-1 Test Script Commands and "C" API Functions

| Test Script Command | KCMS "C" API Function                          |
|---------------------|------------------------------------------------|
| CONNECT:            | <pre>KcsConnectProfile()</pre>                 |
| CREATE:             | <pre>KcsCreateProfile()</pre>                  |
| EVAL:               | <pre>KcsEvaluate()</pre>                       |
| FREE:               | <pre>KcsFreeProfile()</pre>                    |
| GETATTR:            | <pre>KcsGetAttribute()</pre>                   |
| LOAD:               | <pre>KcsLoadProfile()</pre>                    |
| LOG:                | No specific function. It writes to a log file. |
| MODIFYLH:           | <pre>KcsModifyLoadHints()</pre>                |
| OPTIMIZE:           | <pre>KcsOptimizeProfile()</pre>                |
| SAVE:               | <pre>KcsSaveProfile()</pre>                    |
| SETATTR:            | <pre>KcsSetAttribute()</pre>                   |
| UPDATE:             | <pre>KcsUpdateProfile()</pre>                  |

### Script Command Format

A single script command consists of the command name (including the colon), followed by one or more keyword/value pairs. A keyword is separated from its value by an equal sign (=). Each keyword/value pair ends with a semicolon(;).

The basic script command format is shown below:

```
COMMAND NAME: keyword=value; keyword=value;
```

You can free-format test scripts. That is, you can insert any whitespace character into any script command.

Example 2–2 shows an actual test script that demonstrates some of the script commands and their associated keywords and values.

### **EXAMPLE 2–2** Sample Test Script Showing Commands

```
LOAD: Reference=scanner; Profile=mtk600zs.inp; Handling=File;
LoadHint=AllNow;
LOAD: Reference=monitor; Profile=sony16.mon; Handling=File;
LoadHint=AllNow;
CONNECT: NAME=scan-mon;
    Count=2;
   Reference=scanner;
   Reference=monitor:
   Operation=FORWARD;
EVAL: Reference = scan-mon;
   SourcePixLayout=RGBInterLeaved;
   DestPixLayout=RGBInterLeaved;
    Callbacks=;
    ImageIn=rhg mtek600;
    ImageOut=rhg mon.tst;
   Operation=Forward;
FREE:Reference=scanner;
FREE:Reference=monitor;
FREE: Reference=scan-mon;
```

# Using kcmstest To Run Test Scripts

The kcmstest command is a test script interpreter that reads test scripts and performs the KCMS "C" API function calls based upon the commands in the test script.

To run test scripts with this command, you use the procedure described below. For details on kcmstest, see the manual page.

### Starting the kcmstest Command

**Note** – Be sure to set the KCMSROOT environment variable before using the kcmstest command. See "Environment Variables" on page 20 for details.

The simplest way to start kcmstest is to type the following from a command shell and press **Return**.

#### %kcmstest

You are prompted with the following message:

```
Enter the script name to be executed or "quit" to exit Script Name(s)?
```

You can enter the name of a script, for example IC\_attrl.scr. Alternately, you can enter all, which executes all the scripts listed in icc.ini.

**Note** – You must perform a few tasks manually to be able to run all the test scripts when you enter all. See the contents of the auto-kcmstest script for details.

When you run individual test scripts, an output log file is generated for each script. When you run all the scripts listed in icc.ini, a single log file is generated. See "Recording Test Script Results To a Log File" on page 27 for details.

**Note** — Use the test script auto-kcmstest to run the entire icc.ini test list. (See "Using Automated Script Files To Run Test Scripts" on page 29.) The script creates certain setup files automatically.

### Command Line Options -i, -h, -s

From the command line, you can enter various options to the kcmstest command. Three frequently used options are -i, -h, and -s.

To specify your own initialization file, you can enter its name on the command line preceded by the -i option, for example

```
%kcmstest -i
optional.ini
```

See "Creating An Alternate Initialization File" on page 23 for details on alternate initialization files.

You can use the -s option to specify a script name (or all) and the -h option, to specify an alternate legal remote host name for scripts that test remote host access. The -h option attempts to pull a profile from the default directories on the remote host. Be sure that host has these directories and profiles.

The following example specifies the alternate initialization file alternate.ini, the script IC attrl.scr, and the alternate host name dusk:

```
%kcmstest -i
alternate.ini -s IC attrl.scr -h dusk
```

The example below defaults to using the icc.ini file:

```
%kcmstest -s
all
```

In this example, if any of the scripts in the icc.ini file access a remote host, the host name will be NULL and the scripts will fail.

### Script Display

As each of the test script commands is executed, information about the command that is currently being interpreted is displayed to the command shell window as well as written to a log file in the kcmstest/log directory.

### Recording Test Script Results To a Log File

For each script file executed, results are recorded in a log file. All the log files can be found in the kcmstest/log directory. The log file name is the name of the script file, with the .scr file extension replaced by the .log extension. If, for example, the test script name is IC eval.scr, the log file name is IC eval.log.

One exception to this naming scheme is if you enter all as the test script name. See "Starting the kcmstest Command" on page 26 for details on this entry. In this case, the log file name is testall.log.

Two versions of a log file may exist at any given time: the current and the previous version. The previous version has its extension changed to .bak.

Example 2–3 is the log file output created from the test script shown in Example 2–2.

```
EXAMPLE 2–3 Log File Output
```

```
Parsing a KcsLoadProfile Command
        Profile Reference = scanner
```

#### **EXAMPLE 2–3** Log File Output (Continued)

```
Profile File Name = kcmsEKls3510.inp
        Profile Handling = By File
        Profile Load Hint = LoadWhenNeeded;
        Profile Load Hint = UnLoadwhenNeeded;
        Profile Operation Hint = Image;
        Load Hint = 2024000
        Thu Jul 25 08:16:07 1996
Completed KcsLoadProfile command, status =
        Thu Jul 25 08:16:07 1996
Parsing a KcsLoadProfile Command
        Profile Reference = printer
        Profile File Name = kcmsEKsunnws.out
        Profile Handling = By File
        Profile Load Hint = LoadWhenNeeded;
        Profile Load Hint = UnLoadwhenNeeded;
        Profile Operation Hint = Image;
        Load Hint = 2024000
        Thu Jul 25 08:16:07 1996
Completed KcsLoadProfile command, status =
        Thu Jul 25 08:16:07 1996
Parsing a KcsConnectProfiles Command
        Profile Reference = scan-print
        Number of Profiles in Connect = 2
        Profile Reference = scanner
        Profile Reference = printer
        Operation Hint = 20001
        Thu Jul 25 08:16:07 1996
Completed KcsConnectProfiles command, status =
        Thu Jul 25 08:16:08 1996
Parsing a KcsEvaluate Command
        Profile Reference = scan-print
        Source Layout = RGBInterLeaved;
        Destination Layout = RGBInterLeaved;
        Input Image Name = macbeth 1550.tif
        Output Image Name = None
        Operation Hint = 20001
        Thu Jul 25 08:16:08 1996
Completed KcsEvaluate command, status =
         364800.000000 pixels processed in 0.621338 seconds.
        The processing rate = 587120.062500 pixels/second.
Parsing a Free Profile command
         Profile reference =scanner
Completed KcsFreeProfile command, status =
```

#### **EXAMPLE 2–3** Log File Output (Continued)

```
Parsing a Free Profile command
         Profile reference = printer
Completed KcsFreeProfile command, status =
Parsing a Free Profile command
         Profile reference = scan-print
Completed KcsFreeProfile command, status =
```

### Status Codes

If at any time during script execution, a KCMS framework API function call returns with an unexpected status code, the test is immediately aborted. For a list of all the status codes strings and their values, see Appendix A.

**Note** – It may be your intention to have a status code returned that indicates an error because you deliberately set up a script to test an error condition. The script commands provide the optional keyword XStatus, which allows you to do this. For details, see the script command descriptions in Chapter 3. Also see "Checking Status Codes" on page 97.

# Using Automated Script Files To Run Test Scripts

The kcmstest directory includes two automated scripts: auto-kcmstest and auto-kcmstest-root.

**Note** – See "Tips on Running the Automated Test Scripts" on page 31 before using this testing method.

### Using auto-kcmstest

The auto-kcmstest script allows you to run the complete test suite in icc.ini, including scripts in the icc.ini file list that access a remote host. This script is located in the kcmstest directory.

**Note** – You may need to edit the script to change path information.

To run this script, do not set the environment variable KCMSROOT with the setenv command. Instead, provide two arguments: the KCMSROOT environment variable as the first argument and the remote host name as the second, for example

%auto-kcmstest
/opt/SUNWddk/kcms dusk

In this example, /opt/SUNWddk/kcms is the KCMSROOT environment variable and dusk is the remote host name. Note that if you are in the directory where auto-kcmstest() is located, only the host argument is needed, for example

%auto-kcmstest
dusk

### Using auto-kcmstest-root

Certain test scripts require that you be root to run them. You would use these tests if, for example, you wanted to create an X Window System profile in a root-owned directory. To run these scripts, a second automated script called auto-kcmstest-root is provided.

To run the auto-kcmstest-root script,

1. Become superuser.

%su

2. Provide one argument: the KCMSROOT environment variable, for example

#./auto-kcmstest-root /opt/SUNWddk/kcms

Note that if you are in the directory containing auto-kcmstest-root, no argument is required.

## Getting a Failure and Performance Report

After you have run the complete test suite using auto-kcmstest and auto-kcmstest-root, you can get an automated failure and performance report by running the kcms-testreport command. This command takes two arguments: the name of the test log and the report title. Very likely, you would redirect output to a file of the same name as the report title, for example

```
%kcms-testreport
log/testall.log my test 1 > my test 2
```

In this example, my\_test\_1 is the report title and my\_test\_2 is the output filename.

## Tips on Running the Automated Test Scripts

The following is a suggested sequence for running a complete test suite using the automated script files:

1. Run the auto-kcmstest script, for example

```
%auto-kcmstest
/opt/SUNWddk/kcms dusk
```

2. Become root, for example

%su

3. Run the auto-kcmstest-root script, for example

```
#./auto-kcmstest-root
/opt/SUNWddk/kcms
```

4. Run kcms-testreport and redirect output to a file, for example

```
#kcms testreport
log/testall.log my_test_1 > my_test_2
```

Note - auto-kcmstest-root must be run after auto-kcmstest because it appends its resulting logs to the auto-kcmstest log file.

You may want to redirect the automated-test-script output to a file, as it is quite lengthy.

## KCMS Test Suite Commands

# In This Chapter

This chapter alphabetically presents each of the kcmstest test script commands. For each command, the chapter provides a summary description, the command syntax, and a detailed description of each keyword. Generally, all of the command keywords must be used for a command to execute successfully. The text indicates when certain keywords do not need to be used.

Table 3–1 lists each of the test script commands and the KCMS "C" API function call to which it corresponds.

TABLE 3-1 Test Script Commands and "C" API Functions

| Test Script Command | KCMS "C" API Function                          |
|---------------------|------------------------------------------------|
| CONNECT:            | KcsConnectProfile()                            |
| CREATE:             | <pre>KcsCreateProfile()</pre>                  |
| EVAL:               | <pre>KcsEvaluate()</pre>                       |
| FREE:               | <pre>KcsFreeProfile()</pre>                    |
| GETATTR:            | KcsGetAttribute()                              |
| LOAD:               | <pre>KcsLoadProfile()</pre>                    |
| LOG:                | No specific function. It writes to a log file. |
| MODIFYLH:           | <pre>KcsModifyLoadHints()</pre>                |
| OPTIMIZE:           | <pre>KcsOptimizeProfile()</pre>                |
| SAVE:               | <pre>KcsSaveProfile()</pre>                    |

**TABLE 3–1** Test Script Commands and "C" API Functions (Continued)

| Test Script Command | KCMS "C" API Function         |
|---------------------|-------------------------------|
| SETATTR:            | KcsSetAttribute()             |
| UPDATE:             | <pre>KcsUpdateProfile()</pre> |

### **CONNECT:**

## **CONNECT:** Command Description

CONNECT: functionality corresponds to the KcsConnectProfile() call. When this command is command is interpreted, the KcsConnectProfile() function is executed and the status is reported back from the kcmstest command display to the test log.

## **CONNECT:** Command Syntax Example

CONNECT:NAME=reverse; Count=2; Reference=monitor; Reference=scanner; Operation=Forward;

### **CONNECT:** Keywords and Values

Table 3–2 presents the CONNECT: command keywords and their descriptions.

TABLE 3-2 CONNECT: Command Keywords

| Keyword    | Description                                                                                                    |
|------------|----------------------------------------------------------------------------------------------------|
| Name=      | Is the reference name that will be assigned to the new profile if the CONNECT: command completes successfully.                                                                                |
| Reference= | Is the name that was assigned when the profiles were loaded or created.                                                                                                    |
| Count=     | Is the number of profiles that will be used in the connection. Currently two profiles are used to connect forward and reverse profiles. Three profiles are used to connect simulate profiles. |

 
 TABLE 3-2 CONNECT: Command Keywords
 (Continued)

| Keyword    | Description                                                                                                    |
|------------|----------------------------------------------------------------------------------------------------|
| Operation= | Defines the operation load hint that will be used to connect the new profile. This keyword has the operation and content hint values shown in Table 3–3. It indicates what transforms in the profiles will be loaded and connected in the final (complete) profile. An Operation= keyword can appear more than once in a single script command. Multiple operations are logically OR'd together. |
| XStatus=   | The default expected status is KcsSuccess. If the script command is expected to complete successfully, the XStatus= keyword is not required. In cases where a script command is expected to return a non-success status, the XStatus= is followed by the corresponding expected, non-success status in hexadecimal format.                                                                       |

Table 3–3 shows the acceptable values for the Operation= keyword.

 TABLE 3-3 CONNECT: Command Operation= Keyword Values

| Value      | Load Hint Set       |
|------------|---------------------|
| Forward;   | KcsOpForward        |
| Reverse;   | KcsOpReverse        |
| Simulate;  | KcsOpSimulate       |
| Gamut;     | KcsOpGamutTest      |
| OpsAll;    | KcsOpAll            |
| ContUnkn;  | KcsContUnknown      |
| Graphics;  | KcsContGraphics     |
| Image;     | KcsContImage        |
| ColorMtrc; | KcsContColorimetric |
| ContAll;   | KcsContAll          |

### CREATE:

## **CREATE:** Command Description

CREATE: functionality corresponds to the KcsCreateProfile() call. When this command is interpreted, the KcsCreateProfile() function is executed and the status is reported back from the kcmstest command display to the test log. The CREATE: command creates a generic profile with the default CMM Id.

### **CREATE:** Command Syntax Example

CREATE:Reference=umax;

## CREATE: Keywords and Values

Table 3–4 presents the CREATE: command keywords and their descriptions.

 TABLE 3-4 CREATE: Command Keywords

| Keyword    | Description                                                                                                    |
|------------|----------------------------------------------------------------------------------------------------|
| Reference= | Is the name that this profile will be referred to in subsequent script commands. In the context of the test script, it is the profile name.                                                                                                    |
| XStatus=   | The default expected status is KcsSuccess. If the script command is expected to complete successfully, the XStatus keyword is not required. In cases where a script command is expected to return a non-success status, the keyword is followed by the corresponding expected, non-success status in hexadecimal format. |

#### EVAL:

## **EVAL:** Command Description

EVAL: functionality corresponds to the KcsEvaluate() call. When this command is interpreted, the KcsEvaluate() function is executed and the status is reported back from the kcmstest command display to the test log.

## **EVAL: Command Syntax Example**

EVAL:Reference=forward; SourcePixLayout=RGBInterLeaved; DestPixLayout=RGBInterLeaved; Callbacks=; ImageIn=test; ImageOut=None; Operation=Forward;

## **EVAL**: Keywords and Values

Table 3–5 presents the EVAL: command keywords and their descriptions.

TABLE 3-5 EVAL: Command Keywords

| Keyword          | Description                                                                                                    |
|------------------|----------------------------------------------------------------------------------------------------|
| Reference=       | Is the name that was assigned when the profiles were connected.                                                                         |
| SourcePixLayout= | Sets the pixel layout structure and, if necessary, restructures the input data. This keyword has one of the following values:           |
|                  | RGBInterLeaved (also called component- or pixel-interleaved)                                                                            |
|                  | RGBPlanar                                                                                                    |
|                  | RGBRowInterleaved (also called planar- or band-interleaved)                                                                             |
|                  | (For details on these values, see the description of the KcsPixelLayout structure in the SDK manual KCMS Application Developer's Guide) |

 TABLE 3-5 EVAL: Command Keywords
 (Continued)

| Keyword        | Description                                                                                                    |
|----------------|----------------------------------------------------------------------------------------------------|
| DestPixLayout= | Sets the pixel layout structure. This keyword has one of the following values:                                                                                                    |
|                | RGBInterLeaved                                                                                                    |
|                | RGBPlanar                                                                                                    |
|                | RGBRowInterleaved                                                                                                    |
| ImageIn=       | Is the image file name that will be processed in the EVAL: command. The image file must be located in the kcmstest/images directory. Only images stored in the TIFF file format can be processed by kcmstest at this time.                                                                                                    |
| ImageOut=      | Is the image file name that will be output from the EVAL: command. The image file will be located in the kcmstest/images directory. Only TIFF image file format can be output by kcmstest at this time. In the event that no image output is required, specify None for the image name. Note that TIFF files can use up your disk space very quickly. Be sure to remove them after inspection. Specify NULL if you do not want to save the output image.                                                                                                    |
| Operation=     | Defines the operation load hint that will be used to evaluate the data. This keyword has the operation and content hint values listed in Table 3–6. In the table, the keyword value is followed by the corresponding value set in the Operations parameter passed to the KcsEvaluate() function. Only one direction and one content operation hint can appear in a single EVAL: script command, and the complete profile that is evaluated must include the matching operation hint (transform). If, for example, you connect profiles requesting the Reverse operation, and you evaluate the resulting profile requesting the Forward operation, you will get an error. |
| Callbacks=     | Causes kcmstest to perform a KcsSetCallback() call. Callbacks are registered in the log file.                                                                                                    |
| XStatus=       | The default expected status is KcsSuccess. If the script command is expected to complete successfully, the XStatus= keyword is not required. In cases where a script command is expected to return a non-success status, the keyword is followed by the corresponding expected, non-success status in hexadecimal format.                                                                                                    |

Table 3–6 presents the acceptable values for the  ${\tt EVAL}\colon {\tt command}$   ${\tt Operation=keyword}.$ 

 TABLE 3-6 EVAL: Command Operation= Keyword Values

| Value    | Value Set    |
|----------|--------------|
| Forward; | KcsOpForward |

TABLE 3-6 EVAL: Command Operation= Keyword Values (Continued)

| Value      | Value Set           |
|------------|---------------------|
| Reverse;   | KcsOpReverse        |
| Simulate;  | KcsOpSimilate       |
| Gamut;     | KcsOpGamutTest      |
| ContUnkn;  | KcsContUnknown      |
| Graphics;  | KcsContGraphics     |
| Image;     | KcsContImage        |
| ColorMtrc; | KcsContColorimetric |

**Note –** The EVAL: command also produces pixel evaluation speeds, in terms of 24-bit pixels per second, for the log file.

#### FREE:

## FREE: Command Description

FREE: functionality corresponds to the KcsFreeProfile() call. When this command is interpreted, the KcsFreeProfile() function is executed and the status is reported back from the kcmstest command display to the test log.

### FREE: Command Syntax Example

FREE:Reference=scanner;

## FREE: Keywords and Values

Table 3–7 presents the FREE: command keywords and their descriptions.

TABLE 3-7 FREE: Command Keywords

| Keyword    | Description                                                                                                    |
|------------|----------------------------------------------------------------------------------------------------|
| Reference= | Is the name that was assigned to the profile either when it was loaded or created using the CONNECT: or CREATE: command. If the file was loaded with the LOAD: or CREATE: command, the file is closed.                                                                                                    |
| XStatus=   | The default expected status is KcsSuccess. If the script command is expected to complete successfully, the XStatus= keyword is not required. In cases where a script command is expected to return a non-success status, the keyword is followed by the corresponding expected, non-success status in hexadecimal format. |

### GETATTR:

## **GETATTR: Command Description**

GETATTR: functionality corresponds to the KcsGetAttribute() call. When this command is interpreted, the KcsGetAttribute() function is executed and the status is reported back from the kcmstest command display to the test log.

## **GETATTR: Command Syntax Example**

GETATTR:Reference=testscanner; Attribute
Tag=icSigMediaWhitePointTag;

## **GETATTR:** Keywords and Values

**Note** – If all the attributes for a given profile are required, set the keyword Attribute Tag to the value All. This will cause kcmstest to retrieve and display all the attributes and values.

Table 3–8 presents the GETATTR: command keywords and their descriptions.

TABLE 3-8 GETTATTR: Command Keywords

| Keyword        | Description                                                                                                    |
|----------------|----------------------------------------------------------------------------------------------------|
| Reference=     | Is the name that was assigned when the profiles were loaded, created, or connected.                                                                                                    |
| Attribute Tag= | Is the name of the attribute that is to be manipulated by this command. For a list of all the attribute names, see Chapter 5, "KCMS Profile Attributes," in the KCMS Application Developer's Guide. The section entitled "List of All Attributes" lists all the attribute names you can use as values for this keyword.   |
| XStatus=       | The default expected status is KcsSuccess. If the script command is expected to complete successfully, the XStatus= keyword is not required. In cases where a script command is expected to return a non-success status, the keyword is followed by the corresponding expected, non-success status in hexadecimal format. |

### LOAD:

## LOAD: Command Description

LOAD: functionality corresponds to the KcsLoadProfile() call. When this command is interpreted, the KcsLoadProfile() function is executed and the status is reported back from the kcmstest command display to the test log.

## LOAD: Command Syntax Example

LOAD: Reference=scanner; Profile=clc500fs.inp; Handling=File; LoadHint=AllNow;

## LOAD: Keywords and Values

Table 3–9 presents the LOAD: command keywords and their descriptions.

**TABLE 3–9** LOAD: Command Keywords

| Keyword     | Description                                                                                                    |
|-------------|----------------------------------------------------------------------------------------------------|
| Reference=  | Is the name that this profile will be referred to in subsequent script commands. In the context of the test script, it is the profile name.                                                                                                    |
| Profile=    | Is the file name of the profile. All profiles must be located in the kcmstest/profiles directory. This keyword may name a pre-made profile or a profile that is created as part of the test script.                                                                                                    |
| Handling=   | Describes how the profile will be handled. This keyword has the values listed in Table 3–10.                                                                                                    |
| LoadHint=   | Defines the load hint that will be used to load the profile. This keyword has the values listed in Table 3–11. In the table, the keyword value is followed by the corresponding value set in the loadHints parameter passed to the KcsloadProfile() function. A LoadHint= keyword can appear more than once in a single script command. Multiple load hints are logically OR'd together.                                                                         |
| Operation=  | Defines the operation load hint that will be used to load the profile. This keyword has the operation and content hint values listed in Table 3–12. In the table, the keyword is followed by the corresponding value set in the <code>loadHints</code> parameter passed to the <code>KcsLoadProfile()</code> function. An <code>Operation=</code> keyword can appear more than once in a single script command. Multiple operations are logically OR'd together. |
| KcsDisplay= | Is the X Window System display (display:screen) number in the form of 0.0, 0.1, and so forth. Use this keyword for multiheaded systems.                                                                                                    |
| KcsHost=    | Is the host name of the workstation from which a profile is to be read. You must have the kcms_server(1) daemon running to access another host through the network.                                                                                                    |
| XStatus=    | The default expected status is KcsSuccess. If the script command is expected to complete successfully, the XStatus= keyword is not required. In cases where a script command is expected to return a non-success status, the keyword is followed by the corresponding expected, non-success status in hexadecimal format.                                                                                                    |

Table 3–10 presents the LOAD: command Handling = keyword values.

 $\textbf{TABLE 3-10} \; \texttt{LOAD: Command Handling=} \; Keyword \; Values$ 

| Value          | Description                        |
|----------------|------------------------------------|
| File           | Sets Desc.type = KcsFileProfile    |
| KcsSolarisFile | Sets Desc.type = KcsSolarisProfile |

 
 TABLE 3-10 LOAD: Command Handling= Keyword Values
 (Continued)

| Value     | Description                       |
|-----------|-----------------------------------|
| KcsWindow | Sets Desc.type = KcsWindowProfile |
| Memory    | Sets Desc.type = KcsMemoryProfile |

Table 3-11 presents the LOAD: command LoadHint= keyword values.

 TABLE 3-11 LOAD: Command LoadHint= Keyword Values

| Value            | Load Hint Set        |
|------------------|----------------------|
| AllNow           | KcsLoadAllNow        |
| AllWhen          | KcsLoadAllWhenNeeded |
| LoadAttr         | KcsLoadAttributeNow  |
| MinMem           | KcsLoadMinimalMemory |
| PurgeMem         | KcsPurgeMemoryNow    |
| LoadWhenNever    | KcsLoadNever         |
| LoadWhenNow      | KcsLoadNow           |
| LoadWhenNeeded   | KcsLoadWhenNeeded    |
| LoadWhenIdle     | KcsLoadWhenIdle      |
| UnloadWhenNow    | KcsUnloadNow         |
| UnloadWhenFree   | KcsUnloadWhenFreed   |
| UnloadWhenNeeded | KcsUnloadWhenNeeded  |
| UnloadAfter      | KcsUnloadAfterUse    |
| WhatAttr         | KcsAttributes        |
| WhatAll          | KcsAll               |
| WhatEffects      | KcsEffect            |

Table 3–12 presents the LOAD: command Operation= keyword values.

TABLE 3-12 LOAD: Command Operation= Keyword Values

| Value    | Load Hint Set  |
|----------|----------------|
| OpsAll   | KcsOpAll       |
| ContUnkn | KcsContUnknown |

 
 TABLE 3-12 LOAD: Command Operation= Keyword Values
 (Continued)

| Value     | Load Hint Set       |
|-----------|---------------------|
| Graphics  | KcsContGraphics     |
| Image     | KcsContImage        |
| ColorMtrc | KcsContColorimetric |
| ContAll   | KcsContAll          |

## LOG:

## LOG: Command Description

LOG: writes a string to the log file to facilitate reading test results. This command does not correspond to a KCMS function call.

## LOG: Command Syntax Example

LOG: Connect Test-Connect profiles varying the number of; LOG:profiles.;

## LOG: Keywords and Values

None.

#### MODIFYLH:

# MODIFYLH: Command Description

 ${\tt MODIFYLH: functionality corresponds to the {\tt KcsModifyLoadHints()}} \ call. \ When$ this command is interpreted, the KcsModifyLoadHints() function is executed and the status is reported back from the kcmstest command display to the test log. This command is commonly used when a profile has previously been loaded for attributes only. It allows the rest of the profile to be loaded.

## MODIFYLH: Command Syntax Example

MODIFYLH: Reference=connected; LoadHint=LoadAllNow;

## MODIFYLH: Keywords and Values

Table 3–13 presents the MODIFYLH: command keywords and their descriptions.

TABLE 3-13 MODIFYLH: Command Keywords

| Keyword    | Description                                                                                                    |
|------------|----------------------------------------------------------------------------------------------------|
| Reference= | Is the name that was assigned when the profiles were loaded, created, or connected.                                                                                                    |
| LoadHint=  | Defines the load hint that will be used to load the profile. This keyword has the values shown in Table 3–14. In the table, the keyword value is followed by the corresponding value set in the loadHints parameter passed to the KcsLoadProfile() functionn. A LoadHint= keyword can appear more than once in a single script file. Multiple load hints are logically OR'd together.                                                                                                    |
| Operation= | Defines the operation load hint that will be used to connect the new profile. This keyword has the operation and content hint values shown in Table 3–15. In the table, the keyword value is followed by the corresponding value set in the <code>loadHints</code> parameter passed to the <code>KcsLoadProfile()</code> function. An <code>Operation=</code> keyword can appear more than once in a single script command. Multiple load hints are logically <code>OR'd</code> together. |

 TABLE 3–13 MODIFYLH: Command Keywords
 (Continued)

| Keyword  | Description                                                                                                    |
|----------|----------------------------------------------------------------------------------------------------|
| XStatus= | The default expected status is KcsSuccess. If the script command is expected to complete successfully, the XStatus= keyword is not required. In cases where a script command is expected to return a non-success status, the keyword is followed by the corresponding expected, non-success status in hexadecimal format. |

Table 3-14 presents the MODIFYLH: command LoadHint= keyword values.

 $\textbf{TABLE 3-14} \; \texttt{MODIFYLH: Command LoadHint=Keyword Values}$ 

| Value            | Load Hint Set        |
|------------------|----------------------|
| AllNow           | KcsLoadAllNow        |
| AllWhen          | KcsLoadAllWhenNeeded |
| LoadAttr         | KcsLoadAttributeNow  |
| MinMem           | KcsLoadMinimalMemory |
| PurgeMem         | KcsPurgeMemoryNow    |
| LoadWhenNever    | KcsLoadNever         |
| LoadWhenNow      | KcsLoadNow           |
| LoadWhenNeeded   | KcsLoadWhenNeeded    |
| LoadWhenIdle     | KcsLoadWhenIdle      |
| UnloadWhenNow    | KcsUnloadNow         |
| UnloadWhenFree   | KcsUnloadWhenFreed   |
| UnloadWhenNeeded | KcsUnloadWhenNeeded  |
| UnloadAfter      | KcsUnloadAfterUse    |
| WhatAttr         | KcsAttributes        |
| WhatAll          | KcsAll               |
| WhatEffects      | KcsEffect            |

Table 3–15 presents the MODIFYLH: command Operation= keyword values.

TABLE 3-15 MODIFYLH: Command Operation=Keyword Values

| Value  | Load Hint Set |
|--------|---------------|
| OpsAll | KcsOpAll      |

TABLE 3-15 MODIFYLH: Command Operation=Keyword Values (Continued)

| Value     | Load Hint Set       |
|-----------|---------------------|
| ContUnkn  | KcsContUnknown      |
| Graphics  | KcsContGraphics     |
| Image     | KcsContImage        |
| ColorMtrc | KcsContColorimetric |
| ContAll   | KcsContAll          |

### OPTIMIZE:

## OPTIMIZE: Command Description

OPTIMIZE: functionality corresponds to the KcsOptimizeProfile() call. When this command is interpreted, the KcsOptimizeProfile() function is executed and the status is reported back from the -kcmstest command display to the test log.

## OPTIMIZE: Command Syntax Example

OPTIMIZE: Reference = simulate; Optimization = Speed;

## OPTIMIZE: Keywords and Values

Table 3–16 presents the OPTIMIZE: command keywords and their descriptions.

TABLE 3-16 OPTIMIZE: Command Keyword Values

| Keyword    | Description                                                                         |
|------------|-------------------------------------------------------------------------------------|
| Reference= | Is the name that was assigned when the profiles were loaded, created, or connected. |

 TABLE 3–16 OPTIMIZE: Command Keyword Values
 (Continued)

| Keyword       | Description                                                                                                    |
|---------------|----------------------------------------------------------------------------------------------------|
| Optimization= | Sets the optimization type. This keyword has the values shown in Table 3–17. In the table, the keyword value is followed by the corresponding value set in the optimizationType parameter passed to the KcsOptimizeProfile() function. Multiple optimizations are logically OR'd together.                                 |
| Callbacks=    | Causes kcmstest to call the KcsSetCallback() function. Callbacks are registered in the log file.                                                                                                    |
| XStatus=      | The default expected status is KcsSuccess. If the script command is expected to complete successfully, the XStatus= keyword is not required. In cases where a script command is expected to return a non-success status, the XStatus= is followed by the corresponding expected, non-success status in hexadecimal format. |

Table 3–17 presents the OPTIMIZE: command Optimization= keyword values.

TABLE 3-17 OPTIMIZE: Command Optimization= Keyword Values

| Value    | Optimization Type Set |
|----------|-----------------------|
| None     | KcsOptNone            |
| Accuracy | KcsOptAccuracy        |
| Speed    | KcsOptSpeed           |
| Size     | KcsOptSize            |

## SAVE:

## SAVE: Command Description

SAVE: functionality corresponds to the KcsSaveProfile() call. When this command is interpreted, theKcsSaveProfile() function is executed and the status is reported back from the kcmstest command display to the test log.

## SAVE: Command Syntax Example

SAVE:Reference=connected; File Name=modlhtst.pro;

## SAVE: Keywords and Values

Table 3–18 presents the SAVE: command keywords and their descriptions.

TABLE 3-18 SAVE: Command Keywords

| Keyword    | Description                                                                                                    |
|------------|----------------------------------------------------------------------------------------------------|
| Reference= | Is the name that was assigned when the profiles were loaded or created, via the CONNECT: command.                                                                                                    |
| File Name= | Is the name of the file to which the profile is saved.                                                                                                    |
| XStatus=   | The default expected status is KcsSuccess. If the script command is expected to complete successfully, the XStatus= keyword is not required. In cases where a script command is expected to return a non- success status, the XStatus= is followed by the corresponding expected, non-success status in hexadecimal format. |

### SETATTR:

## **SETATTR: Command Description**

SETATTR: functionality corresponds to the KcsSetAttribute() call. When this command is interpreted, the KcsSetAttribute () function is executed and the status is reported back from the kcmstest command display to the test log.

See Chapter 5 for a test script example showing how to set each supported attribute.

## SETATTR: Command Syntax Example

SETATTR:Reference=scanner; Attribute Tag=icSigCopyrightTag; Attribute Value=SUN MICROSYSTEMS 1996;

## SETATTR: Keywords and Values

Table 3–19 presents the  ${\tt SETATTR:}$  command keywords and their descriptions.

**TABLE 3–19 SETATTR: Command Keywords** 

| Keyword          | Description                                                                                                    |
|------------------|----------------------------------------------------------------------------------------------------|
| Reference=       | Is the name that was assigned when the profiles were loaded, created, or connected.                                                                                                    |
| Attribute Tag=   | Is the name of the attribute that is to be manipulated by this command. For a list of all the attribute names and examples of how to set values for them, see Chapter 5.                                                                                                    |
| Attribute Value= | Is the value to be applied to the attribute identified in the Attribute Tag= keyword. If the attribute type is a string, insert the string after the command and follow it with a semi-colon. If the attribute type is an integer or a float value, enter the corresponding string value into the script and follow it with a semi-colon. If more than one value is required, separate the values with commas (,). Finally, if the attribute type is an enumerated type, see Chapter 5, "KCMS Profile Attributes," in the KCMS Application Developer's Guide for a description of the enumerated types. See Chapter 5 in this guide, for examples of setting attributes. |
| XStatus=         | The default expected status is KcsSuccess. If the script command is expected to complete successfully, the XStatus= keyword is not required. In cases where a script command is expected to return a non-success status, the XStatus= is followed by the corresponding expected, non-success status in hexadecimal format.                                                                                                    |
| Count=           | Is the count of data values (of type AttributeType=, where appropriate) found after the Attribute Value= keyword when creating a new attribute for an ICC profile.                                                                                                    |

### **UPDATE:**

## **UPDATE:** Command Description

UPDATE: functionality corresponds to the KcsUpdateProfile() call. When this command is interpreted the KcsUpdateProfile() function is executed, and the status is reported back from the kcmstest command display to the test log.

## **UPDATE:** Command Syntax Example

UPDATE:Reference=umax; Profile Type=Scan; Operation=Both; CharInDataFile=umax\_char.aim; CharOutDataFile=umax\_char.mea; CalInDataFile=umax cal.aim; CalOutDataFile=umax cal.meas;

# **UPDATE:** Keywords and Values

Table 3–20 presents the UPDATE: command keywords and their descriptions.

 TABLE 3-20 UPDATE : Command Keywords

| Keyword          | Description                                                                                                    |
|------------------|----------------------------------------------------------------------------------------------------|
| Reference=       | Is the name that was assigned when the profiles were loaded or created, with the CONNECT: or CREATE: command.                                     |
| Profile Type=    | Is the type of profile that is being updated. The acceptable types are                                                                            |
|                  | Print                                                                                                    |
|                  | Scan                                                                                                    |
|                  | Mon                                                                                                    |
|                  | Effect                                                                                                    |
|                  | Currently only scanner and monitor profiles can be updated.                                                                                       |
| Operation=       | Is the type of operation that is being attempted during the update. The acceptable operations are                                                 |
|                  | Characterization                                                                                                    |
|                  | Calibration                                                                                                    |
|                  | Both                                                                                                    |
| CalInDataFile=   | Is the data file name of the calibration input data. It is assumed that the file is in the kcmstest/data directory.                               |
| CalOutDataFile=  | Is the data file name of the calibration output data. It is assumed that the file is in the kcmstest/data directory.                              |
| CharInDataFile=  | Is the data file name of the characterization input data. It is assumed that the file is in the kcmstest/data directory. This value can be NULL.  |
| CharOutDataFile= | Is the data file name of the characterization output data. It is assumed that the file is in the kcmstest/data directory. This value can be NULL. |

 
 TABLE 3–20 UPDATE: Command Keywords
 (Continued)

| Keyword  | Description                                                                                                    |
|----------|----------------------------------------------------------------------------------------------------|
| XStatus= | The default expected status is KcsSuccess. If the script command is expected to complete successfully, the XStatus= keyword is not required. In cases where a script command is expected to return a non-success status, the XStatus= is followed by the corresponding expected, non-success status in hexadecimal format. |

# KCMS Test Script Descriptions

# In This Chapter

This chapter describes each test script in the KCMS test suite. The chapter groups the test scripts into the categories listed in Table 4–1 and presents them in the order shown (that is, loading profiles is presented first, connecting profiles second, and so forth).

## **Test Script Categories**

Table 4–1 shows the KCMS API function name and the corresponding script command name that is used by the kcmstest utility. When describing a function being performed, this chapter uses the test script command name.

**TABLE 4–1** Test Script Categories

| Category             | KCMS "C" API Function           | Script Command                                                           |
|----------------------|---------------------------------|--------------------------------------------------------------------------|
| Loading profiles     | <pre>KcsLoadProfile()</pre>     | LOAD:                                                                    |
| Connecting profiles  | <pre>KcsConnectProfile()</pre>  | CONNECT:                                                                 |
| Evaluating profiles  | <pre>KcsEvaluateProfile()</pre> | EVAL:                                                                    |
| Optimizing profiles  | <pre>KcsOptimizeProfile()</pre> | OPTIMIZE:                                                                |
| Modifying load hints | KcsModifyLoadHints()            | See "Cross-Category API<br>Functions And Script<br>Commands" on page 54. |

| TABLE 4–1 Test Script Categories | (Continued) |
|----------------------------------|-------------|
|----------------------------------|-------------|

| Category           | KCMS "C" API Function                                    | Script Command                                                           |
|--------------------|----------------------------------------------------------|--------------------------------------------------------------------------|
| Saving profiles    | KcsSaveProfile()                                         | See "Cross-Category API<br>Functions And Script<br>Commands" on page 54. |
| Getting attributes | <pre>KcsGetAttribute()</pre>                             | GETATTR:                                                                 |
| Setting attributes | <pre>KcsSetAttribute()</pre>                             | SETATTR:                                                                 |
| Updating profiles  | <pre>KcsUpdateProfile()</pre>                            | UPDATE:                                                                  |
| Freeing profiles   | <pre>KcsFreeProfile()</pre>                              | See "Cross-Category API<br>Functions And Script<br>Commands" on page 54. |
| Enhancements       | No particular function; tests new features and bug fixes |                                                                          |

### Cross-Category API Functions And Script Commands

The KcsAvailable(), KcsCreateProfile(), KcsFreeProfile(), KcsModifyLoadHints(), KcsSaveProfile(), and KcsSetCallback() functions in the KCMS framework API are not addressed directly as a testing category in a single script. Each of these functions is exercised in the course of performing normal testing.

- KcsCreateProfile() (CREATE: command) is called to generate an empty profile that can be used by subsequent script commands such as GETATTR:, SETATTR:, and UPDATE:.
- KcsFreeProfile() (FREE: command) is called in each test script where a profile is loaded, connected, or created. This is the expectation of the KCMS framework.
- KcsModifyLoadHints()(MODIFYLH: command) typically is called to load the rest of a profile previously loaded for attributes only. It is called in the IC lhints.scr script.
- KcsSaveProfile() (SAVE: command) is performed and tested in several of the script categories listed in Table 4-2.
- KcsSetCallback() is called in the EVAL:, UPDATE:, and OPTIMIZE: script commands whose operation is expected to take an extended period of time.

In addition, the LOG: command is not associated with a particular KCMS API function. Instead it serves to show comment data in the test scripts.

TABLE 4-2 Testing the SAVE: Command

| Category                          | Script Name                                                                                                    |
|-----------------------------------|----------------------------------------------------------------------------------------------------|
| Connecting Profiles               | IC_conerr.scr                                                                                                    |
| Getting and Setting<br>Attributes | IC_attr1.scr                                                                                                    |
| Updating Profiles                 | <pre>IC_update1.scr, IC_update2.scr</pre>                                                                                                    |
| Enhancements                      | <pre>IC_gray.scr, IC_pacbug.scr, IC_sun_update.scr, IC_updatewin.scr, IC_xprofilesav.scr, IC_xprofilesavremote.scr, IC_xprofilesavroot.scr</pre> |

### For More Information on API Functions

This chapter summarizes the testing of the KCMS API functions. Operation of a function is described only where it is necessary to describe the associated testing. For a detailed function descriptions, see the KCMS SDK manual *KCMS Application Developer's Guide*.

**Note** – Many of the images resulting from EVAL: calls are not saved. This is only to limit the amount of disk space used by the test suite. See "EVAL: Keywords and Values" on page 37 (ImageOut= keyword) for details on how to save the resulting image.

# Loading Profiles

Load All Now

Script Name

IC\_lana.scr

#### Concept

IC\_lana.scr loads an arbitrarily large number of profiles and verifies that profiles can be connected and an image evaluated.

#### Description

This script demonstrates that the KCMS framework can load and maintain several profiles in memory at the same time. The load hint specified in each of the load commands is Allnow. (See Table 3–11 for the LOAD: command LoadHint= keyword values and the corresponding load hints.) The type of profiles loaded varies (monitor, printer, scanner, color space). The script first loads all the profiles, after which it performs some simple operations such as CONNECT: and EVAL: to demonstrate that the framework can operate under these conditions. Then all the profiles are freed from memory with the FREE: command.

#### Verification

Each command is expected to return a successful status. Examine the test images output by the EVAL: command. Do not make color quality evaluations unless you have the appropriate devices to do so.

## Load Many

#### Script Name

IC lmany.scr

#### Concept

IC\_lmany.scr performs many loads but with few profiles in memory at any one time. It confirms that subsequent profile-related operations can be performed successfully.

#### Description

This script demonstrates that the KCMS framework can load many profiles in succession while the framework continues to operate without error. The type of profiles loaded vary (monitor, printer, scanner, color space), and the profiles are loaded with the AllNow load hint. (See Table 3–11 for the LOAD: command LoadHint=

keyword values and the corresponding load hints.) In general, the script simply loads the profiles and immediately frees them. After loading and freeing 100 profiles, it loads more profiles, connects them, and evaluates some images. Then it frees the profiles with the FREE: command.

#### Verification

Each command is expected to return a successful status. Examine the test images output by the EVAL: command. Do not make color quality evaluations unless you have the appropriate devices to do so.

#### **Load Hints Test**

Script Name

IC lhints.scr

#### Concept

IC\_lhints.scr loads profiles, varying the load hints applied. It performs subsequent operations, verifying that all parts of a profile required for an operation get automatically loaded if they were not specified in the load hints.

#### Description

This script demonstrates that the KCMS framework can perform a LOAD: command with a variety of load hints applied. The script performs additional functions to verify the automatic loading of profiles. For example, when a profile is loaded specifying attributes only, it is expected that a CONNECT: command can complete successfully without having to manually load the remainder of the profile. The type of profiles loaded vary (monitor, printer, scanner, color space). The load hints are broken down into categories similar to the ones in the KCMS Application Developer's Guide (that is, what, how, when, and where to load and unload a profile). The script mixes these various load hint categories and loads several profiles. After these operations are completed all the profiles are freed from memory.

**Note** – The operation load hints forward, reverse, simulate, and gamut have no effect in the LOAD: command. Unless attributes only is specified, all available transformations are loaded. Even if attributes only is specified, KcsConnectProfiles() automatically loads all the transformations. This is provided, however, for CMM developers who provide these capabilities in their CMMs.

The script performs the following operation sequence:

- 1. It loads scanner and monitor profiles specifying various load hints. It attempts to connect the profiles.
- 2. It loads scanner and printer profiles, specifying load when needed, unload when needed, and the image content hint settings. It attempts to connect the profiles, specifying the forward transformation. It verifies that the profile can be connected.
- 3. It loads monitor and printer profiles, specifying the graphics content hint. It connects the profiles, specifying forward and graphics. It evaluates an image using this complete transformation and verifies success.
- 4. It loads scanner and monitor profiles, specifying the content unknown hint. It connects the profiles, specifying forward and unknown. It evaluates using this complete transformation and verifies success.
- 5. It loads a PhotoCD profile, specifying attributes only. It gets all the profile attributes.
- 6. It loads scanner, monitor, and printer profiles, specifying the content unknown hint. It creates complete transformations for each of the following paths and evaluates using these transformations:
  - a. scanner ->printer (forward)
  - b. printer -> monitor reverse)
  - c. monitor->printer->monitor (simulate)

To save disk space, it does not output the images resulting from the EVAL: commands. This can be changed if you have enough disk space on your system. See "EVAL: Keywords and Values" on page 37 (ImageOut= keyword) for details on how to save the resulting image.

**Note** – To date, profiles with an image, graphics, or a content unknown hint are not available. Since image, graphics, and colorimetric content hints execute the same code anyway, these tests should complete successfully. This is provided, however, for CMM developers who provide this functionality in their CMMs.

#### Verification

All commands are expected to return successfully.

# Connecting Profiles

#### **Connect Profiles**

#### Script Name

IC\_connect.scr

#### Concept

IC\_connect.scr connects various types of device profiles into complete profiles. It evaluates using the complete profiles.

#### Description

This script demonstrates that the KCMS framework can connect a variety of profiles in a variety of ways. It loads profiles of the following types: scanner, monitor, and printer. After the profiles are loaded, the script makes a variety of connections with the CONNECT: command.

Initially the script works with scanner and monitor profiles, creating complete profiles, one for each of the following transformation types: forward, reverse, and gamut. It evaluates using the profiles containing the forward transformations.

Next it loads monitor and printer profiles and creates complete profiles including forward, reverse, and simulate transformations. It creates additional profiles that not only contain these transformations but have image content hints specified as well. Then it evaluates using the forward and simulate profiles. To save disk space, outputs are not saved.

Finally the script works with scanner and printer profiles.

At various points, the script evaluates the connected profiles to verify that the new profile can be used to process image data. Additionally, it varies the content of the connected profile (image, content unknown, and so forth).

#### Verification

Each command is expected to return successfully.

## **Connect Many Profiles**

#### Script Name

IC conmany.scr

#### Concept

IC\_conmany.scr performs many CONNECT: commands. It confirms that subsequent framework operations can be performed successfully.

#### Description

This script demonstrates that the KCMS framework can connect many profiles in succession while the framework continues to operate without error. The script loads a variety of profiles (monitor, printer, scanner, Photo CD), and connects them with a variety of operation and content hints. On the profiles loaded, it performs 20 connect calls. With the 20 connected profiles in memory, it evaluates the complete profiles. It does not save the color-managed images. After the operations are completed, it frees the profiles from memory.

#### Verification

Each command is expected to return successfully.

#### **Connect Error**

#### Script Name

IC\_conerr.scr

#### Concept

IC\_conerr.scr attempts to connect various types of device profiles into complete profiles, testing the error handling capabilities of the CONNECT: command.

#### Description

This script demonstrates that the KCMS framework can perform the CONNECT: command under a variety of error conditions and return the correct status. The script performs the CONNECT: command with the following error conditions:

- It attempts to connect a profile that only has its attributes loaded.
- It attempts to create a simulate profile with only two profiles provided.

#### Verification

Commands that are expected to fail will have the expected failure status provided as part of the CONNECT: script command.

# **Evaluating Profiles**

#### **Evaluate**

Script Name

IC\_eval.scr

#### Concept

IC\_eval.scr performs several EVAL: commands on different image types (computer-generated graphics, scanned images). The resolution of the images varies from 72 dpi to 200 dpi. It saves the TIFF file outputs of the evaluate tests to allow for subjective evaluation of color quality.

**Note** – Subjective evaluation of the images requires the following devices: Apple 13" monitor, Kodak XL 7720 printer, Kodak ColorEdge 1550 copier-printer. Images used in this test are scanned on a Microtek 600ZS scanner.

#### Description

This script demonstrates that the KCMS framework can successfully perform the EVAL: command under varying input and output conditions. First several profiles are loaded, and the CONNECT: command is used to create forward, reverse, and simulate test profiles. Test images are evaluated through each of the profiles that were previously connected. After these operations are completed, all the profiles are freed from memory with the FREE: command.

#### Verification

Each command in this script is expected to return successfully. As a post-test exercise, you should generate and examine each of the images output from the EVAL: command as an additional verification that the evaluate tests completed successfully.

## **Evaluate Gamut Range**

#### Script Name

IC gamut.scr

#### Concept

IC gamut.scr checks the color gamut of an image it evaluates.

#### Description

This script demonstrates that the KCMS framework can successfully perform the EVAL: command and check the color gamut. First the script loads two profiles and connects them to create a resulting profile. It then evaluates the image through the resulting profile, requesting that the color gamut be checked. Since not all devices can represent the same number or range of colors, gamut testing can indicate how many of the image's colors are reproducible on the output device.

#### Verification

The number of pixels that are out of gamut (that is, their colors are not reproducible) is printed. The output image is not saved but instead is represented by 0's and FF's. Each 0 represents an in-gamut pixel and each FF, an out-of-gamut pixel.

## **Evaluate Many**

#### Script Name

IC\_evalmany.scr

#### Concept

IC\_evalmany.scr evaluates many images, processing over 100 MB of image data.

#### Description

This script demonstrates that the KCMS framework can successfully perform the EVAL: command repetitively. First the script loads several profiles, and the CONNECT: command is called to create forward, reverse, and simulate profiles. In all, this test performs 25 EVAL: calls, constituting the processing of over 100 MB of image data. The script does not save the resulting evaluated image.

For details on how to save the image, see "EVAL: Keywords and Values" on page 37 (ImageOut= keyword). Be sure you have enough disk space to do so.

#### Verification

Each command is expected to return successfully.

## **Evaluate Layout**

#### Script Name

IC\_layouts.scr

#### Concept

IC\_layouts.scr evaluates images with the organization of the image data varied. The image organizations tested are: RGB row interleaved, RGB interleaved, and RGB planar. kcmstest is responsible for organizing the image data in the specified format. The script processes graphic images and saves the output for later evaluation. In all cases, the output images should be saved in RGB interleaved image organization so they can be examined after the test is completed.

#### Description

This script demonstrates that the KCMS framework can successfully perform the EVAL: command under varying input and output conditions. First the script loads several profiles and uses the CONNECT: command is to create forward, simulate test, and reverse profiles. Test images are passed through these profiles, exercising various image organizations specified for the input image. After these operations are completed, all the profiles are freed from memory.

#### Verification

Each command is expected to return successfully. As a post-test exercise, you can examine each of the images output from the EVAL: command as additional verification that the evaluate layout tests completed successfully.

#### **Evaluate Error**

#### Script Name

IC evalerr.scr

#### Concept

IC\_evalerr.scr attempts to create test conditions that cause the EVAL: command to return various errors.

#### Description

This script demonstrates that the KCMS framework can perform a CONNECT: command under a variety of error conditions and return the appropriate error status. The script performs the CONNECT: command with the following error conditions:

- It attempts to evaluate using a profile that is not complete.
- It attempts to evaluate an image, specifying a transformation that is not part of the complete profile provided in the EVAL: command.
- It attempts to evaluate an image, specifying a content hint that is not part of the complete profile provided in the EVAL: command.

#### Verification

Commands that are expected to fail will have the expected failure status provided as part of the EVAL: script command.

# Optimizing Profiles

## Speed Optimization

Script Name

IC optspeed.scr

#### Concept

IC\_optspeed.scr evaluates test images using complete profiles it creates with forward, reverse, and simulate transformations. It optimizes the profiles for speed and again evaluates the images.

#### Description

This script demonstrates that the KCMS framework can create complete profiles with forward, reverse, and simulate transformations and can optimize them for speed. The script loads a scanner, monitor, and printer profile and creates three connected profiles with the forward, reverse, and simulate operations. It evaluates each connected profile and records the time required to perform each evaluation in the log file. Then it optimizes the connected profiles for speed and repeats evaluations. The time required to perform each evaluation is again recorded to the log file. The script does not save the color-managed images.

#### Verification

Each of the commands performed in this test is expected to complete successfully. The optimized profiles are expected to reduce the time required to evaluate the image.

## Size Optimization

#### Script Name

IC optsize.scr

#### Concept

IC\_optsize.scr creates complete profiles that have forward, reverse, and simulate transformations and gets the profile sizes. It optimizes the complete profiles for size. Then it gets the new profile sizes. The profiles are written to the log file.

#### Description

This test script demonstrates that the KCMS framework can create complete profiles with forward, reverse, and simulate transformations and can optimize them for size. It uses scanner, color space, and printer profiles to test the OPTIMIZE: command for size. It creates complete profiles, specifying the forward, reverse, and simulate transformations. Using the GETATTR: command, it gets the size of the complete profiles. Once this is done, it uses the OPTIMIZE: command to optimize an image for size. Again the script gets the size of each of the completed profiles.

#### Verification

Each of the commands performed is expected to complete successfully. The optimized profile sizes are expected to be reduced from the original sizes.

## Getting and Setting Attributes

### Get/Set Attribute

#### Script Name

IC\_attr1.scr

#### Concept

IC\_attrl.scr sets attributes for a variety of device profiles, which it saves and frees from memory. Then it reloads the profiles and verifies that the attributes were correctly set. It varies the attributes that it sets and gets.

#### Description

This script demonstrates that the KCMS framework can perform SETATTR: commands for scanner, printer, and monitor profiles and verify that the attributes were correctly set. Prior to operating on each profile type, the script uses the GETATTR: command to retrieve all the attributes for that profile. After setting the attributes with the SETATTR: command, the script saves and then frees each profile from memory. Then it reloads the profile and performs a GETATTR: command on the attributes previously set. You should examine the log file to verify that:

- Only the profile attributes modified with the previously executed SETATTR: commands have been modified.
- The modified attributes reflect the values defined in the SETATTR: command.

#### Verification

All the commands performed in this test are expected to complete successfully. Additionally, the profile attributes are expected to be modified to the values specified in the SETATTR: commands.

#### Attribute Test 2

#### Script Name

IC attr2.scr

#### Concept

IC\_attr2.scr creates a new profile and sets a variety of attributes. It gets the attributes and verifies that they have been properly set. It saves the profile, frees it, reloads the saved profile, and again gets the attributes.

#### Description

This script demonstrates that the KCMS framework can set the attributes of a profile it creates. After it creates the profile, it uses the SETATTR: command to set the attributes. Then it uses the GETATTR: command to get all the attributes it set. The script saves the profile and frees it from memory. Then it reloads the profile and again gets the attributes it set.

#### Verification

All the commands performed in this test are expected to be successfully completed. You should examine the log file to verify that:

- Only the profile attributes modified via the previously executed SETATTR: commands have been modified.
- The modified attributes reflect the values defined in the SETATTR: command.

## Lookup Tables

#### Script Name

IC lut.scr

#### Concept

IC\_lut.scr uses data files in the data directory to set a lookup table (LUT) structure in the profile and to get the LUT from the profile.

#### Description

This script demonstrates that the KCMS framework can support both 8-bit and 16-bit LUTs. Not all profiles use the LUT technology within the profile, so not all profiles will have LUTs. See the KCMS Application Developer's Guide for more information on the types of LUTs.

The SETATTR: command takes the name of the data file in the data directory containing the LUT structure of values.

The GETATTR: command prints out the LUTs. The data can be very large—75,000 values. Once the LUTs are set, the profile must be saved before they are actually written into and accessed by the GETATTR: command.

#### Verification

Examine the log to verify that the LUT values printed out match the LUT values in the data files.

# **Updating Profiles**

## Update Scanner Profile

Script Name

IC update1.scr

#### Concept

IC\_update1.scr creates and updates a scanner profile with HP Scanjet calibration and characterization data. It connects the scanner profile with a monitor profile to create a complete profile. The complete profile is then used to evaluate an image. The resulting image is saved for post-test subjective evaluation.

#### Description

This script demonstrates that the KCMS framework can create and update a scanner profile with calibration and characterization data. The data used will not necessarily match your scanner.

The test script verifies that, after the profile is updated, it can be connected to a monitor profile and the resulting profile used to evaluate images.

The script creates a scanner profile and sets several attributes after which it performs the UPDATE: command. Then it saves the updated profile and connects it to a monitor profile. It evaluates the test image using this complete profile. Then it frees the profiles from memory.

#### Verification

All the commands listed in this test are expected to complete successfully. You need to subjectively evaluate the image resulting from the EVAL: command.

## **Update Monitor Profile**

#### Script Name

IC update2.scr

#### Concept

IC\_update2.scr creates and updates a monitor profile with calibration data. Monitor profiles in this test contain no characterization data; however the SETATTR: command must set the monitor white point and the CIEXYZ chromaticity for the red, green, and blue phosphors.

The monitor white point and chromaticity for the red, green, and blue phosphors of ICC profiles are defined in CIEXYZ color space. After the profile is created, it is connected with a printer profile to create a complete profile.

**Note** – The scanner profile will have been previously verified. The complete profile is then used to evaluate the image. The resulting image is saved for post-test subjective evaluation.

#### Description

This script demonstrates that the KCMS framework can create and update a monitor profile with calibration data. It uses the Sony 16" monitor profile distributed with the KCMS product and updates it with the appropriate monitor calibration data. The resulting data may not match your system characteristics.

The test script examines monitor profile updating. It loads the monitor profile and performs the appropriate SETATTR: commands. It then performs the UPDATE: command. It saves the updated profile and frees it from memory. It reloads the profile and connects it to a printer profile. Using this complete profile, it evaluates the test image.

#### Verification

All the commands in this test are expected to completed successfully. You need to subjectively evaluate the image resulting from the EVAL: command.

## **Enhancement Tests**

The scripts listed below are described alphabetically by script name. These scripts test value-added features and bug fixes to the KCMS framework.

- IC evalplus.scr
- IC gray.scr
- IC loadsol.scr
- IC pacbug.scr
- IC sun update.scr
- IC\_updatewin.scr
- IC xdisplay.scr
- IC xprofile.scr
- IC\_xprofilehost.scr
- IC xprofilesav.scr
- IC xprofilesavremote.scr
- IC xprofilesavroot.scr
- IC xwindow.scr

■ IC xwindowerr.scr

### IC evalplus.scr

#### Concept

IC\_evalplus.scr connects configured X Window System visual profiles to scanner and printer profiles and evaluates the profiles in the same manner as generic profiles.

#### Description

This script is similar to IC\_eval.scr (see "Evaluate" on page 61) with one exception: the monitor profile used is a configured/calibrated X Window System visual profile for the current frame buffer. This test should succeed if the system has been previously configured using the kcms\_configure(1) or kcms\_calibrate(1) command. After evaluation, the script frees the profiles from memory.

#### Verification

All the commands listed in this script are expected to complete successfully.

## IC gray.scr

#### Concept

IC gray.scr creates a gray profile and sets attributes.

#### Description

This script demonstrates that the KCMS framework can create a gray device color profile and set several attributes. It performs the following sequence of events first on a display profile and then on an input profile.

It uses the CREATE: command to create the new profile and sets several attributes with the SETATTR: command. Then it uses the GETATTR: command to get the attributes to verify that they are properly set. It saves the profile and frees it from memory. Then it reloads the profile and again verifies the attributes.

# Verification

All the commands are expected to complete successfully.

# IC loadsol.scr

## Concept

IC loadsol.scr loads and frees 100 59

Solaris file-type profiles without memory problems.

# Description

This script demonstrates that the KCMS framework successfully can load and free 100 Solaris™ file-type profiles. The script actually verifies a previous fix of an error that caused file descriptors to overflow because of improper file closings in the library.

# Verification

All the commands in this script are expected to complete successfully.

# IC pacbug.scr

# Concept

IC pacbug.scr verifies a bug in the CONNECT: command.

## Description

This script tests scanner and monitor profile connects. It tests a previous bug in the system.

# Verification

All the commands complete as expected.

# IC sun update.scr

# Concept

IC\_sun\_update.scr verifies a bug in the UPDATE: command.

# Description

This script demonstrates that the KCMS framework can update a monitor profile several times. It loads, updates, and saves a monitor profile to a different name three times and frees the updated profiles. Then the script reloads each of the saved monitor profiles and a scanner profile. It connects each monitor profile to the scanner profile, specifying the forward transformation operation and evaluates the results. Finally, the script frees all the profiles from memory.

# Verification

All the commands are expected to complete successfully.

# IC updatewin.scr

# Concept

IC updatewin.scr updates a profile several times in a row.

**Note** – This script must be run as root.

# Description

This script demonstrates that the KCMS framework can update an X Window System profile several times--saving and freeing the profile each time.

## Verification

All the commands are expected to complete successfully.

# IC xdisplay.scr

# Concept

IC\_xdisplay.scr recognizes a display number when accessing a remote host.

### Description

This script demonstrates that the KCMS framework can recognize a display number when accessing a remote host. It requests a Solaris file profile from display 0.0 of a remote host that has a single display. It loads a local X Window System profile and sets an attribute to verify that the host is reset properly. Then it frees the profiles from memory.

**Note** – The kcms\_server(1) daemon must be running on the remote most. If it is not running, type kcms\_server in a command shell as root on the remote host.

# Verification

All the commands in this test are expected to complete successfully provided the kcms\_server(1) daemon is running.

# IC\_xprofile.scr

## Concept

IC xprofile.scr tests ways of finding profiles.

#### Description

IC\_xprofile.scr sets the environment variable KCMS\_PROFILES to a directory containing a profile called junk1.pro, which should be a copy of an existing profile copied to this directory prior to running the test. It essentially tests the ability of the library to use KCMS\_PROFILES to find profiles.

# Verification

All the commands in this test are expected to complete successfully.

# IC xprofilehost.scr

# Concept

IC\_xprofilehost.scr tests local and remote hosts.

# Description

This script finds a profile remotely and sets the KCMS host to a remote server. It tests the local host using the Internet name instead of the keyword local and sets the KCMS host to the local machine.

# Verification

All the commands in this test are expected to complete successfully.

# IC\_xprofilesav.scr

# Concept

IC\_xprofilesav.scr saves an X Window System profile.

# Description

This script attempts to save X Window System profiles in /etc/openwin/devdata without being root.

# Verification

The test should fail with <code>Xstatus 4011</code> ( $\texttt{KCS\_IO\_WRITE}$ ), because it does not have write permissions.

# IC xprofilesavremote.scr

# Concept

IC\_xprofilesavremote.scr tests writing to a remote host.

# Description

This script sets the DISPLAY environment variable to a KCMS remote host. Then it attempts to save an X Window System profile remotely.

# Verification

The test should fail with XStatus 4302 (KCS X11 PROFILE RO), because it does not have write permissions.

# IC xprofilesavroot.scr

# Concept

IC\_xprofilesavroot.scr saves an X Window System profile.

**Note** – This script must be run as root.

## Description

This script saves an X Window System profile in /etc/openwin/devdata/profiles.

## Verification

All the commands in this test are expected to complete successfully.

# IC xwindow.scr

## Concept

IC xwindow.scr:

- Automatically accesses a profile that has been previously configured for the current frame buffer using the kcms\_configure(1) or kcms\_calibrate(1) commands
- Accesses a Solaris profile across the network

# Description

This script demonstrates that the KCMS framework can access profiles locally and across the network. First it loads the default X Window System profile from the local host. Then it loads a Solaris profile from another host machine. Finally it frees the profiles from memory.

**Note** – The kcms\_server(1) daemon must be running on the remote most. If it is not running, type kcms server in a command shell as root on the remote host.

## Verification

All the commands are expected to complete successfully, provided the kcms server(1) daemon is running on the current machine.

# IC xwindowerr.scr

# Concept

IC xwindowerr.scr captures errors and reports KcsStatus class extensions.

# Description

This script tests Solaris file error cases. An invalid host name is requested in three LOAD: commands, and invalid profiles are requested from the valid local host in three other LOAD: commands.

# Verification

All the LOAD: commands should fail because of an attempt to access an invalid host name or profile name.

# Setting Attributes

# In This Chapter

This chapter provides a script example showing how to use the SETATTR: command to set attributes. The chapter includes an example for each supported attribute. Examples are presented alphabetically by attribute name. In most cases, the values exactly match the fields in the icHeader structure. Those that don't are indicated.

## icSigHeaderTag

```
Attribute
Tag=icSigHeaderTag; Attribute Value=KCMS,2,icSigOutputClass,icSigRgbData,
icSigLabData,95,7,27,17,30,15,acsp,icSigSolaris,
1,prnt,test,0,0,0,0.964188,1.0,0.82489;
```

Attribute value= are values that exactly match the fields in the icHeader structure. See the icHeader structure in icc.h.

## icSigAToB0Tag

You set and get each of the following attributes in the same manner:

- icSigAToB0Tag
- icSigAToB1Tag
- icSigAToB2Tag

Attribute
Tag=attribute\_name Attribute

Value=file\_name

Attribute Tag= is icSigAToB0Tag, icSigAToB1Tag, or icSigAToB2Tag.

Attribute Value= is the name of a file containing data in the structure of an ic\_lut8Type or ic\_lut16Type. See the the icc.h header file for a description of each of these structures.

## icSigBlueColorantTag

```
Attribute
Tag=icSigBlueColorantTag; Attribute
Value=29.41,12.37,151.21;
```

Attribute Value= are floating point X, Y, and Z values.

# icSigBlueTRCTag

```
Attribute
Tag=icSigBlueTRCTag; Count=4; Attribute
Value=0,30000,45000,65535;
```

Count = is the number of values to be supplied.

Attribute Value= are 2-byte values.

#### icSigBToA0Tag

You set and get each of the following attributes in the same manner:

- icSigBToA0Tag
- icSigBToA1Tag
- icSigBToA2Tag

Attribute Tag=attribute\_name Attribute

Value=file\_name

Attribute Tag= is icSigBToA0Tag, icSigBToA1Tag, or icSigBToA2Tag.

Attribute Value= is the name of a file containing data in the structure of an ic\_lut8Type or ic\_lut16Type. See the the icc.h header file for a description of each of these structures.

# $\verb"icSigCalibrationDateTimeTag"$

Attribute Tag=icSigCalibrationDateTimeTag; Attribute Value=1995,6,27,16,34,0;

Attribute Value= are the following values:

- 1. Year
- 2. Month
- 3. Day
- 4. Hour
- 5. Minutes
- 6. Seconds

## icSigCharTargetTag

Attribute Tag=icSigCharTargetTag; Attribute Value=IT8.7/2;

Attribute Value= is the ASCII string.

# icSigCopyrightTag

```
Attribute
Tag=icSigCopyrightTag; Attribute Value=No Copy
right;
```

Attribute Value = is the ASCII string.

# icSigDeviceMfgDescTag

```
Attribute
Tag=icSigDeviceMfgDescTag; Count=50; Attribute Value=55,56,QA
Test;
```

Count = is the number of characters in the ASCII string description. It must be greater than or equal to the actual number of characters plus a terminating NULL byte.

Attribute Value= are Unicode description length (optional), Scriptcode description length (optional), and ASCII string description.

#### icSigDeviceModeDescTag

```
Attribute
Tag=icSigDeviceModelDescTag; Count=50; Attribute Value=55,56,All icc
attributes;
```

Count = is the number of characters in the ASCII string description. It must be greater than or equal to the actual number of characters plus a terminating NULL byte.

Attribute Value= are Unicode description length (optional), Scriptcode description length (optional), and ASCII string description.

# icSigGamutTag

```
Attribute
Tag= icSigGamutTag Attribute
Value=file_name
```

Attribute Value= is the name of a file containing data in the structure of an ic\_lut8Type or ic\_lut16Type. See the the icc.h header file for a description of each of these structures.

# icSigGrayTRCTag

```
Attribute
Tag=icSigGrayTRCTag; Count=9; Attribute
Value=0,8191,16383,24575,32767,40959,49151,57343,65535;
```

Count= is the number of values to be supplied.

Attribute Value= are 2-byte values.

# icSigGreenColorantTag

```
Attribute
Tag=icSigGreenColorantTag; Attribute

Value=46.40,100.0,22.20;
```

Attribute Value= are floating point X, Y, and Z values.

# icSigGreenTRCTag

```
Attribute
Tag=icSigGreenTRCTag; Count=4; Attribute
Value=0,21512,43024,65535;
```

Count = is the number of values to be supplied.

Attribute Value= are 2-byte values.

# icSigLuminanceTag

```
Attribute
Tag=icSigLuminanceTag; Attribute

Value=38.668,40.0,32.996;
```

Attribute Value= are floating point X, Y, and Z values.

## icSigMeasurementTag

```
Attribute
Tag=icSigMeasurementTag; Attribute Value=icStdObs1931TwoDegrees,1.0,1.0,1.0
icGeometry045or450,icFlare0,icIlluminantD50;
```

Attribute Value= are values that exactly match fields in the icMeasurement structure. See the icMeasurement structure in icc.h.

## icSigMediaBlackPointTag

```
Attribute
Tag=icSigMediaBlackPointTag; Attribute

Value=0.056,0.12,0.003;
```

Attribute Value= are floating point X, Y, and Z values.

## icSigMediaWhitePointTag

```
Attribute
Tag=icSigMediaWhitePointTag; Attribute
Value=0.964188,1.0,0.82489;
```

Attribute Value= are floating point X, Y, and Z values.

## isSigNamedColor2Tag

```
Attribute
Tag=icSigNamedColor2Tag; Count=2; Attribute Value=3, 135, light, ish, Green,
100, 20, 20, 120, 83, 75, Red, 20, 100, 20, 75, 120,
83;
```

Count = is the number of colors.

Attribute Value= are the following values:

- 1. Number of channels associated with this profile's output color space
- 2. Vender-supplied flag
- 3. Prefix
- 4. Suffix
- 5. Count\*(Color Name, PCS Coords(3), DevCoord\*(Num of Channels))

For details, see icSigNamedColor2Tag in icc.h.

## icSigPreview0Tag

You set and get each of the following attributes in the same manner:

- icSigPreview0Tag
- icSigPreview1Tag
- icSigPreview2Tag

Attribute
Tag=attribute\_name Attribute

Value=file\_name

Attribute Tag= is icSigPreview0Tag, icSigPreview1Tag, or icSigPreview2Tag.

Attribute Value= is the name of a file containing data in the structure of an ic\_lut8Type or ic\_lut16Type. See the the icc.h header file for a description of each of these structures.

## icSigProfileDescriptionTag

Attribute
Tag=icSigProfileDescriptionTag; Count=50; Attribute Value=55,56,This is a
profile description;

Count = is the number of characters in the ASCII string description. It must be greater than or equal to the actual number of characters plus a terminating NULL byte.

Attribute Value= are Unicode description length (optional), Scriptcode description length (optional), and ASCII string description.

#### icSigProfileSequenceTag

**Note** – This attribute is read only via the GETATTR: command and can't be modified by the SETATTR: command.

#### icSigPs2CRD0Tag

```
Attribute
Tag=icSigPs2CRD0Tag; Count=30; Attribute Value=0, This is the Ps2CRD0
tag;
```

Count = is the number of characters in the ASCII string.

Attribute Value= are data type (0 = ASCII, 1 = binary) and ASCII string. (The script test only supports ASCII.)

### icSigPs2CRD1Tag

```
Attribute
Tag=icSigPs2CRD1Tag; Count=30; Attribute Value=0, This is the Ps2CRD1
tag;
```

Count = is the number of characters in the ASCII string.

Attribute Value= are data type (0 = ASCII, 1 = binary) and ASCII string. (The script test only supports ASCII.)

#### icSigPs2CRD2Tag

```
Attribute
Tag=icSigPs2CRD2Tag; Count=30; Attribute Value=0, This is the Ps2CRD2
tag;
```

Count = is the number of characters in the ASCII string.

Attribute Value= are data type (0 = ASCII, 1 = binary) and ASCII string. (The script test only supports ASCII.)

#### icSigPs2CRD3Tag

```
Attribute
Tag=icSigPs2CRD3Tag; Count=30; Attribute Value=0, This is the Ps2CRD3
tag;
```

Count = is the number of characters in the ASCII string.

Attribute Value= are data type (0 = ASCII, 1 = binary) and ASCII string. (The script test only supports ASCII.)

### icSigPs2CSATag

```
Attribute
Tag=icSigPs2CSATag; Count=30; Attribute Value=0, This is the Ps2CSA
tag;
```

Count = is the number of characters in the ASCII string.

Attribute Value= are data type (0 = ASCII, 1 = binary) and ASCII string. (The script test only supports ASCII.)

# icSigPs2RenderingIntentTag

```
Attribute
Tag=icSigPs2RenderingIntentTag; Count=40; Attribute Value=0, This is the
Ps2RenderingIntent tag;
```

Count = is the number of characters in the ASCII string.

Attribute Value= are data type (0 = ASCII, 1 = binary) and ASCII string. (The script test only supports ASCII.)

## icSigRedColorantTag

```
Attribute
Tag=icSigRedColorantTag; Attribute

Value=99.05,54.26,4.69;
```

Attribute Value= are floating point X, Y, and Z values.

# icSigRedTRCTag

```
Attribute
Tag=icSigRedTRCTag; Count=4; Attribute

Value=0,20000,40000,65535;
```

Count = is the number of values to be supplied.

Attribute Value= are 2-byte values.

# icSigScreeningDescTag

```
Attribute
Tag=icSigScreeningDescTag; Count=32; Attribute Value=60,70,This is a screening
description;
```

Count = is the number of characters in the ASCII string description. It must be greater than or equal to the actual number of characters plus a terminating NULL byte.

Attribute Value= are Unicode description length (optional), Scriptcode description length (optional), and ASCII string description.

## icSigScreeningTag

```
Attribute
Tag=icSigScreeningTag;Count=3; Attribute Value=0,3,10000, 20000,
icSpotShapeRound,30000,40000,
icSpotShapeRound,50000,60000,icSpotShapeRound;
```

Attribute Value= are the following values (repeat for the number of channels):

- 1. screening flag
- 2. number of channels
- 3. freq
- 4. screen angle
- 5. spot shape

For details, see icSigScreeningTag in icc.h.

## icSigTechnologyTag

Attribute Tag=icSigTechnologyTag; Attribute Value=icSigCRTDisplay;

Attribute Value = is an enumerated type from the ICC header file. See the icTechnology structure in icc.h.

## icSigUcrBgTag

Attribute Tag=icSigUcrBgTag;Count=40; Attribute Value=2,2,100,4,300,400,500,600,End of UcrTag;

Count = is the number of characters in the ASCII string.

Attribute Value = are the following values:

- 1. Number of values in the sine ucr curve
- 2. The 2-byte ucr values
- 3. Number of values in the bg curve
- 4. The 2-byte bg curve values
- 5. ASCII string

# icSigViewingCondDescTag

```
Attribute
Tag=icSigViewingCondDescTag; Count=32; Attribute Value=60,70,This is a viewing
description;
```

Count = is the number of characters in the ASCII string description. It must be greater than or equal to the actual number of characters plus a terminating NULL byte.

Attribute Value= are Unicode description length (optional), Scriptcode description length (optional), and ASCII string description.

# $\verb"icSigViewingConditionsTag"$

```
Attribute
Tag=icSigViewingConditionsTag; Attribute
Value=1.0,.8976,1.198,.756,.5,.034,icIlluminantD50;
```

Attribute Value= are values that exactly match fields in the  $\verb"icViewingCondition" structure. See the \verb"icViewingCondition" structure in$ icc.h.

# Putting It All Together

# In This Chapter

This chapter threads together all the steps involved in using the KCMS test suite with your CMM. The chapter refers you to the appropriate KCMS documentation for details.

# Development Environment Requirements

The KCMS packages are automatically placed in a protected directory when you load them with the pkgadd(3) command. Copy the packages to a writable directory for development use.

To compile programs, you must use version 4.2 of the  $Sun^{TM}$  Visual Workshop<sup>TM</sup> C++ compiler, which is included with Sun Visual Workshop C++ 3.0.

# Creating Your CMM

The KCMS CMM Developer's Guide and the KCMS CMM Reference Manual are your primary sources of information on how to create a CMM.

# Setting Up Your CMM

Guidelines for setting up your CMM are described in detail in the KCMS CMM Developer's Guide. To set up your CMM,

- 1. Name your CMM according to the guidelines in Chapter 2, "CMM: A Runtime Derivative," in the KCMS CMM Developer's Guide. The section entitled "Configuration Requirements" explains what you need to know to load your CMM dynamically, including how to name it and how to update the OWconfig file.
- 2. Install your CMM according to the guidelines in the same chapter and section referenced in step 1.
- 3. Create and name the profile(s) for your CMM according to the guidelines in Chapter 2, "CMM: A Runtime Derivative," in the KCMS CMM Developer's Guide. The section entitled "Profiles" describes the ICC profile format and explains how to name profiles.
- 4. Install the profile so the KCMS framework can find it by following the guidelines in the same chapter and section referenced in step 3. Also install those profiles you want to use in the test suite in the kcmstest/profiles directory (see "Installing Scripts and Profiles" on page 96) or create a link to them.

# **Creating Test Scripts**

If the test scripts that are packaged with the KCMS DDK are not adequate to test specific features of your custom CMM, you may decide to edit them. If you make any changes (change the names of, add, or delete scripts from the list in icc.ini file or customize the contents of scripts), you may need to create an alternate initialization file or run selected scripts. For details, see Chapter 2 in this guide.

The test scripts you create must follow the guidelines for using KCMS functions as described in the SDK manual *KCMS Application Developer's Guide*. For example, to evaluate profiles used by your CMM, your script first must connect profiles. Prior to connecting profiles, it must create or load profiles. Keep in mind that the test suite can only test attributes it knows about. If your profiles use new attributes, the test scripts cannot test them. For examples of how to set attribute values, see Chapter 5.

# **Installing Scripts and Profiles**

So that the kcmstest command can find them, you must install all test scripts in the kcmstest/script directory. Install all profiles you want to use in the test suite in the kcmstest/profiles directory. (See "Required File Hierarchy" on page 21 for a

description of the KCMS test suite directory hierarchy.) Note that this profile installation is a *separate* installation from the one to set up your CMM (described in "Setting Up Your CMM" on page 96.)

Note – You may choose to install links to the location of your profiles.

# Testing and Inspecting Results

Follow the guidelines for running the test scripts described in Chapter 2. If you just plan to run a few scripts, you can use the kcms\_qatest command with command options. See "Using kcmstest To Run Test Scripts" on page 25 in Chapter 2. Alternately, if you plan to run a large batch of scripts, the chapter suggests that you use the automated test scripts to do so. See "Using Automated Script Files To Run Test Scripts" on page 29 in Chapter 2.

# **Checking Status Codes**

When you have run the scripts, inpect the log file(s).

In Chapter 2, "Running KCMS Test Scripts," Example 2–3 shows the log file output for the script shown in Example 2–2 in that same chapter. Status codes return the value 0 if a command completes successfully. Some scripts, however, expect an error to be returned. You can use the XStatus keyword to test for error conditions you expect to occur.

The IC\_evalerr.scr test script, for example, creates test conditions in which the EVAL: command generates errors. The EVAL: command includes the optional keyword XStatus for reporting expected errors. Code example 5-1 is an excerpt from the IC\_evalerr.scr script. The example shows two EVAL: commands that will generate errors because of incorrect or missing information. In each case, XStatus is set to the value 4024 ("KCS\_PROF\_NO\_DATA\_SUPPORT\_4\_REQUEST")

See Appendix A for a list of all the status strings and their values. You also can find status codes and strings in the header file kcsstats.h. For additional information on the meaning of status codes, see Chapter 6, "Warnings and Error Messages," in the SDK manual KCMS Application Developer's Guide.

# **EXAMPLE 6-1** Using XStatus to Report Expected Errors

```
LOG:Attempt to evaluate with a profile that does not have the
correct transform;
EVAL:Reference=forward;
    SourcePixLayout=RGBInterLeaved;
    DestPixLayout=RGBInterLeaved;
```

#### **EXAMPLE 6-1** Using XStatus to Report Expected Errors (Continued)

```
ImageIn=macbeth_1550.tif;
    ImageOut=None;
   Operation=Reverse;
   XStatus=4024;
LOG:Attempt to evaluate an image with a content not available in
the profile;
EVAL:Reference=simulate;
   SourcePixLayout=RGBInterLeaved;
   DestPixLayout=RGBInterLeaved;
    ImageIn=macbeth_1550.tif;
    ImageOut=None;
   Operation=Image;
   Operation=Reverse;
   XStatus=4024;
```

# Status Codes

# In This Appendix

Table A–1 lists all the KCMS "C" API status code strings and their associated values. For additional information on the status codes, see the header file kcsstats.h and the KCMS SDK manual KCMS Application Developer's Guide.

**Note** – I/O errors occur normally when you do not have enough swap space to continue.

TABLE A-1 Status Code Strings and Their Values

| String                     | Value  |
|----------------------------|--------|
| Successful Status          |        |
| KCS_SUCCESS                | 0x0000 |
| Warning Status             |        |
| KCS_WARNINGS_START         | 0x1000 |
| KCS_OPERATION_CANCELLED    | 0x1001 |
| KCS_TRUNCATED              | 0x1002 |
| KCS_SPEC_CMM_NOT_FOUND     | 0x1003 |
| KCS_CANNOT_OPTIMIZE        | 0x1004 |
| KCS_CANNOT_DEOPTIMIZE      | 0x1005 |
| KCS_ATTR_LARGE_CT_SUPPLIED | 0x1006 |

| String                             | Value  |
|------------------------------------|--------|
| ailure StatusGeneral               |        |
| S_ERRORS_START                     | 0x4000 |
| ilure StatusMemory                 |        |
| S_MEM_ALLOC_ERR                    | 0x4006 |
| S_MEM_ADDRESS_ERR                  | 0x4007 |
| lure StatusOperating System        |        |
| S_OS_ERROR                         | 0x4008 |
| ) Errors                           |        |
| S_IO_READ                          | 0x4010 |
| S_IO_WRITE                         | 0x4011 |
| S_IO_SEEK                          | 0x4012 |
| S_IO_UNKNOWN_TYPE_ERROR            | 0x4013 |
| file                               |        |
| S_PROF_ID_BAD                      | 0x4020 |
| S_PROF_FORMAT_BAD                  | 0x4021 |
| S_PROF_CT_EXCEEDS_PROF_LIST        | 0x4022 |
| S_PROF_INCOMPLETE                  | 0x4023 |
| S_PROF_NO_DATA_SUPPORT_FOR_REQUEST | 0x4024 |
| S_PROF_REQ_ATTRS_INCOMPLETE        | 0x4025 |
| ributes                            |        |
| S_ATTR_NAME_OUT_OF_RANGE           | 0x4030 |
| S_ATTR_TYPE_UNKNOWN                | 0x4031 |
| S_ATTR_LOAD_FORMAT_INCORRECT       | 0x4032 |
| S_ATTR_LOAD_FLOAT_ERR              | 0x4033 |
| S_ATTR_LOAD_INT_ERR                | 0x4034 |
| S_ATTR_DATE_TIME_FORMAT            | 0x4035 |
|                                    |        |

0x4036

0x4037

KCS\_ATTR\_READ\_ONLY

KCS\_ATTR\_CT\_ZERO\_OR\_NEG

TABLE A-1 Status Code Strings and Their Values (Continued) String Value KCS ATTR TYPE NOT SIMPLE 0x4038 Connection KCS\_CONNECT\_FAILED 0x4040 KCS CONNECT PRECISION UNACCEPTABLE 0x4041 KCS\_CONNECT\_OPT\_FORCED\_DATA\_LOSS 0x4042 KCS CONNECT PROFILES CT ERR 0x4043 KCS\_CONNECT\_QUANT\_MISMATCH 0x4044 KCS\_CONNECT\_UNIMP\_OP 0x4045 KCS\_NOT\_AVAILABLE 0x4054 Validation KCS MISMATCHED WHITEPOINTS 0x4060 KCS MISMATCHED BLACKPOINTS 0x4061 KCS\_MISMATCHED\_COLORSPACES 0x4062 KCS MISMATCHED DIMENSIONS 0x4063 0x4064 KCS\_MISMATCHED\_VERSIONS Layout KCS LAYOUT INVALID 0X4070 KCS\_LAYOUT\_UNSUPPORTED 0X4071 KCS\_LAYOUT\_MISMATCH 0X4072 Evaluation

KCS\_EVAL\_TOO\_MANY\_CHANNELS

KCS\_EVAL\_ONLY\_ONE\_OP\_ALLOWED

KCS CC UPDATE NEEDS MORE DATA

KCS\_CC\_UPDATE\_INVALID\_DATA

KCS\_CC\_INCORRECT\_COLOR\_SPACE

KCS\_CC\_NUM\_COMPS\_OUT\_OF\_RANGE

KCS\_EVAL\_BUFFER\_OVERFLOW

Characterization/Calibration

0x4080

0x4081

0x4082

0x4090

0x4091

0x4092

0x4093

| String                        | Value  |
|-------------------------------|--------|
| KCS_CC_TOO_FEW_MEASUREMENTS   | 0x4094 |
| CCS_CC_TABLE_DATA_BAD         | 0x4095 |
| CCS_CC_INCORRECT_DEV_TYPE     | 0x4096 |
| CCS_CC_INCORRECT_ATTR_CLASS   | 0x4097 |
| CCS_CC_CANNOT_CALL_DEV_TYPE   | 0x4098 |
| CS_CC_CANNOT_CHAR_DEV_TYPE    | 0x4099 |
| CCS_CC_INPUT_NOT_RAMP         | 0x409A |
| Color Management Module       |        |
| CS_CMM_UNKNOWN_TECHNOLOGY     | 0x4100 |
| CS_COMP_MGR_FAILURE           | 0x4101 |
| CS_CMM_UNKNOWN_RUNTIME_TYPE   | 0x4102 |
| CS_CMM_UNSUPPORTED_OP         | 0x4103 |
| CS_CMM_RTLOAD_FAILED          | 0x4104 |
| CS_CMM_MAJOR_VERSION_MISMATCH | 0x4105 |
| CS_MINOR_VERSION_MISMATCH     | 0x4106 |
| nimplemented Features         |        |
| CS_UNIMP_NESTED_CONNECTIONS   | 0x4110 |
| CS_UNIMP_TOO_MANY_PROFILES    | 0x4111 |
| CS_UNIMP_ILLEGAL_TECHNOLOGY   | 0x4112 |
| nternal                       |        |
| CS_INTERNAL_CLASS_CORRUPTED   | 0x4120 |
| CS_INTERNAL_DATA_CORRUPTED    | 0x4121 |
| CS_PUBLIC_ERRORS_END          | 0x6FFF |
| ternal Kodak Errors           |        |
| CS_KODAK_PRIVATE_ERRORS_END   | 0x7FFE |
| ser Statistics                |        |
| s_user_status                 | 0xA000 |

0xFF00

KCS\_USER\_STATUS\_END

 
 TABLE A-1 Status Code Strings and Their Values
 (Continued)

| String         | Value         |
|----------------|---------------|
| KCS_STATUS_END | KcsForceAlign |

# Glossary

**CMM** Color management module.

icc.ini File that lists the all the default test scripts packaged with the test

suite.

**KCMS\_PROFILES** Environment variable that specifies the path to the

kcmstest/profiles directory.

**KCMSROOT** Environment variable that specifies the path to the top of the

kcmstest directory.

**kcmstest** A test script interpreter that reads test scripts and performs the KCMS

"C" API function calls based upon the commands in the scripts.

**load hints** Indicate what, how, when, and where to load and unload a profile.

**operation load hints** These are the forward, reverse, simulate, and gamut load hints.

**Xstatus** An optional script command keyword that can be used to return an

error deliberately generated to test an error condition.

# Index

| A                                         | complete profiles, 59, 60, 65, 66, 71        |
|-------------------------------------------|----------------------------------------------|
| accessing remote hosts, 27, 42, 77        | CONNECT:, 24, 34, 35, 53, 60                 |
| alternate initialization file, 23, 27, 96 | content hint, 38, 60                         |
| attribute names, profile, 41, 50          | CREATE:, 24, 36, 54                          |
| attributes, using new, 96                 |                                              |
| auto-kcmstest, 26, 29                     |                                              |
| auto-kcmstest-root, 29                    | _                                            |
|                                           | D                                            |
|                                           | development environment requirements, 15, 95 |
| В                                         | device color profiles, 72                    |
| band-interleaved, 37                      | device profiles, 59, 67                      |
| bug fixes, 71                             | discarding output images, 38, 55, 58, 59     |
|                                           | disk space, conserving, 55                   |
|                                           | disk space, saving, 58, 59, 63               |
|                                           | display:screen, 42                           |
| C                                         |                                              |
| calibration data, 71                      |                                              |
| callbacks, 38, 48                         | _                                            |
| channels, 87, 91                          | E                                            |
| characteristics, 71                       | enumerated types, 50                         |
| checking status codes, 97                 | environment variables                        |
| class extensions, KcsStatus, 78           | DISPLAY, 23                                  |
| CMM                                       | KCMS_PROFILES, 20,75                         |
| guidelines for creating, 96, 97           | KCMSROOT, 20, 26, 30                         |
| Id, 36                                    | equal sign, 25                               |
| installing, 96                            | error conditions, testing, 29                |
| naming, 96                                | EVAL:, 24, 37, 39, 53, 54, 61                |
| color space, 87                           |                                              |
| color-managed images, 60                  |                                              |
| command line options, kcmstest, 26, 27    |                                              |
| compiling programs, 95                    |                                              |
|                                           |                                              |

| F                                         | icSigPreview0Tag, 87                       |
|-------------------------------------------|--------------------------------------------|
| features, value-added, 71                 | icSigPreview1Tag, 87                       |
| floating point values, 85, 87, 90         | icSigPreview2Tag, 87                       |
| format, script command, 25                | icSigProfileDescriptionTag, 88             |
| FREE:, 24, 39, 54                         | icSigProfileSequenceTag, 88                |
| free-formatting, 25                       | icSigPs2CRD0Tag, 88                        |
| nee formatting, 25                        | icSigPs2CRD1Tag, 89                        |
|                                           | icSigPs2CRD2Tag, 89                        |
|                                           | icSigPs2CRD3Tag, 89                        |
| G                                         | icSigPs2CSATag, 90                         |
|                                           | icSigPs2RenderingIntentTag, 90             |
| GETATTR:, 24, 40, 41, 54, 88              | icSigRedColorantTag, 90                    |
| getting automated failure and performance |                                            |
| reports, 31                               | icSigRedTRCTag, 91                         |
|                                           | icSigScreeningDescTag, 91                  |
|                                           | icSigScreeningTag, 91                      |
|                                           | icSigTechnologyTag, 92                     |
| H                                         | icSigViewingCondDescTag, 92                |
| host name, 78                             | icSigViewingConditionsTag, 93              |
|                                           | images, TIFF file, 17, 22                  |
|                                           | initialization file, 21                    |
|                                           | initialization file, alternate, 23, 27, 96 |
| l                                         | installing CMMs, 96                        |
| icc.h, 81, 86, 87, 92, 93                 | installing links, 97                       |
| icc.ini                                   | installing profiles, 96                    |
| changing contents, 96                     | installing test scripts, 97                |
| contents, 22                              | interpreter, 25                            |
| icHeader, 81                              | isSigNamedColor2Tag, 87                    |
| icMeasurement, 86                         |                                            |
| icSigBlueColorantTag, 82                  |                                            |
| icSigBlueTRCTag, 82                       |                                            |
| icSigBToA0Tag, 82                         | K                                          |
| icSigBToA1Tag, 82                         | KCMS packages, using, 95                   |
| icSigBToA2Tag, 82                         | kcms_calibrate(1), 72,78                   |
| icSigCalibrationDateTimeTag, 83           | kcms_configure(1), 72,78                   |
| icSigCharTargetTag, 83                    | KCMS_PROFILES, 20                          |
| icSigCopyrightTag, 84                     | kcms_qatest, 97                            |
| icSigDeviceMfgDescTag, 84                 | KCMSROOT, 20, 30                           |
| icSigDeviceModeDescTag, 84                | kcms_server(1) daemon, 42, 75, 78          |
|                                           | kcmstest, 25, 26, 27, 64, 97               |
| icSigGamutTag, 85<br>icSigGrayTRCTag, 85  | kcmstest command, 37                       |
|                                           | kcmstest, running, 25, 29                  |
| 0                                         | kcms-testreport, 31                        |
| icSigGreenTRCTag, 86                      | KcsAvailable(), 54                         |
| icSigHeaderTag, 81                        |                                            |
| icSigLuminanceTag, 86                     | ·,·                                        |
| icSigMeasurementTag, 86                   | KcsConnectProfiles(), 58                   |
| icSigMediaBlackPointTag, 86               | KcsCreateProfile(), 24, 54                 |
| icSigMediaWhitePointTag, 87               | KcsEvaluate(), 17, 24                      |
|                                           |                                            |

| KcsEvaluateProfile(), 53 KcsFreeProfile(), 24, 54 KcsGetAttribute(), 24, 54 KCS_IO_WRITE, 76 KcsLoadProfile(), 24, 53 KcsModifyLoadHints(), 24, 53, 54 KcsOptimizeProfile(), 24, 53 KcsPixelLayout structure, 37 KcsSaveProfile(), 24, 54 KcsSetAttribute(), 24, 54 KcsSetCallback(), 54 kcsstats.h, 97 KcsUpdateProfile(), 24, 54 keyword, 25 | pixel layout structure, 37 planar-interleaved, 37 preserving system resources, 17 profile attribute names, 41, 50 profiles   complete, 59, 60, 65, 66, 71   creating and naming, 96   device, 59, 67   device color, 72   installing, 96   optimizing for size, 66   optimizing for speed, 65   Solaris, 78   Solaris file, 73, 75 |
|----------------------------------------------------------------------------------------------------|----------------------------------------------------------------------------------------------------|
| L LOAD:, 24, 41, 44, 53 load hint, 38, 42, 45 LOG:, 24, 44, 54 log file, 26, 27, 36, 37, 39, 44, 47, 48, 97 log file output, 27 log file versions, 27 lookup tables, 68                                                                                                    | R redirecting output, 31 reporting expected errors, 97 return status, 17 running script batches, 97 running test scripts all scripts in icc.ini, 26 images, 22 required directory structure, 21 results, 22 running individual scripts, 26                                                                                         |
| modifying test scripts, 17<br>MODIFYLH:, 24, 45, 47, 54<br>multiheaded systems, 42                                                                                                    | tips on using automated scripts, 31                                                                                                    |
| N                                                                                                    | S sample test script, 25                                                                                                    |
| naming CMMs, 96                                                                                                    | sample test script output, 27<br>SAVE:, 24, 48, 54<br>saving output image, 63<br>script command format, 25                                                                                                    |
| 0                                                                                                    | script commands<br>and corresponding API functions, 24, 33                                                                                                    |
| operation hint, 38                                                                                                    | name, 25                                                                                                    |
| operation load hint, 42, 45<br>OPTIMIZE:, 24, 47, 48, 53, 54                                                                                                    | Scriptcode, 84, 88, 91, 93                                                                                                    |
| options, kcmstest command, 16, 26, 27                                                                                                    | semicolon, 25<br>SETATTR:, 24, 49, 50, 54, 81, 88                                                                                                    |
| output images, discarding, 38, 58, 59                                                                                                    | Solaris file profile, 73, 75<br>Solaris profiles, 78                                                                                                    |

status, 17 write permissions, 76 status codes, 29, 97, 99, 103 status codes, checking, 97 system resources, preserving, 17 X XStatus, 29,97 Т test scripts connecting profiles, 59, 61 enhancement tests, 71, 79 evaluating profiles, 61, 65 functional categories, 53 getting and setting attributes, 67, 68 loading profiles, 55, 58 modifying, 17 optimizing profiles, 65,66 sample, 25 updating profiles, 69,71 test suite directory, 97 testing approach, 16 testing bugs, 73 testing error conditions, 29, 97 testing load hints, 57 TIFF, 38, 61 TIFF file images, 17, 22 transformations, 58, 59 transformations, loading, 58 U Unicode, 84, 88, 91, 93 UPDATE:, 24, 50, 52, 54 using KCMS packages, 95 using new attributes, 96 ٧ value-added features, 71 variables, environment, 20 W whitespace characters, 25

110 KCMS Test Suite User's Guide • December 2001 (Beta)